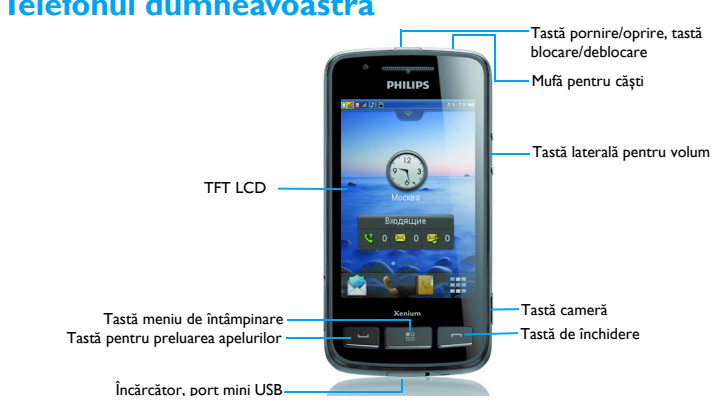

# **Telefonul dumneavoastră**

Philips urmărește în mod continuu să-și îmbunătătească produsele. Datorită actualizării **software-ului**, o parte din conţinutul acestui manual de utilizare poate fi diferit faţă de produsul dumneavoastră. Philips îș<sup>i</sup> rezervă dreptul de <sup>a</sup> modifica acest manual sau de a-l retrage în orice moment fără <sup>o</sup> notificare prealabilă. Vă rugă<sup>m</sup> <sup>s</sup>ă consideraţ<sup>i</sup> produsul dumneavoastră drept unul standard.

# Ecranul de întâmpinare

Ecranul de întâmpinare al telefonului dumneavoastră este compus din următoarele zone:

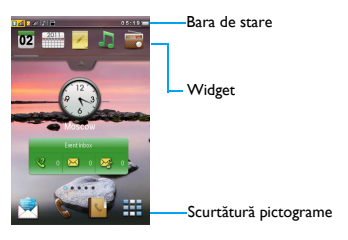

## Taste

Aflaţ<sup>i</sup> mai multe despre tastele principale.

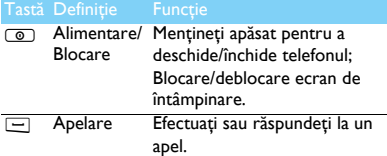

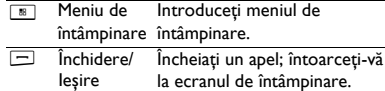

### Scurtătură meniu

Scurtătura pictogramelor de pe ecranul de întâmpinare poate deschide aplicațiile pe care le folositi cel mai des.

Selectaţ<sup>i</sup> scurtătura meniu:

- **1 Meniul implicit este: Mesaje , Apelare &,** Contacte **| S**, Meniu de întâmpinare **...**.
- 2 Modificaţ<sup>i</sup> scurtătura meniului implicit: Atingeţ<sup>i</sup> îndelung pictograma implicită și selectați o pictogramă din lista verticală pentru <sup>a</sup> <sup>o</sup> înlocui.

# Operatii de bază

Aflaţ<sup>i</sup> despre operaţiile de bază în folosirea telefonului dumneavoastră.

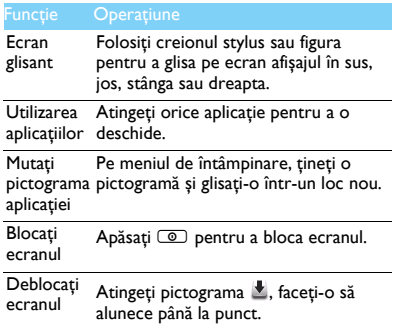

# <span id="page-2-0"></span>Calibrare

Atunci când deschideţ<sup>i</sup> pentru prima dată telefonul, vi se cere <sup>s</sup>ă calibraţ<sup>i</sup> ecranul. Astfel, loviturile sau atingerile cu creionul stylus sau degetul vor fi afișate cu precizie pe ecran (sau mergeţ<sup>i</sup> la **Setări**>**Setări telefon**>**Calibrare stylus**).

**Widget** 

Pe ecranul de întâmpinare, puteţ<sup>i</sup> utiliza widgetul pentru <sup>a</sup> opera rapid anumite funcţii.

1 Pe ecranul de întâmpinare, atingeți karal, deschideţ<sup>i</sup> meniul widget.

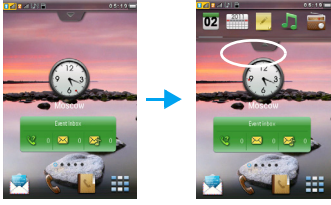

- 2 <sup>V</sup>ă puteţ<sup>i</sup> muta la stânga sau la dreapta pentru <sup>a</sup> selecta funcţiile. (Atingeţ<sup>i</sup> , închideţ<sup>i</sup> meniul widget)
- 3 Selectați o pictogramă funcțională, faceți să alunece pe ecranul de întâmpinare, apo<sup>i</sup> <sup>o</sup> puteţ<sup>i</sup> utiliza.

2 Telefonul dumneavoastră

# Meniu principal

Apăsați **M** pentru a merge la meniul principal, glisați în sus sau jos pentru trece la ecranul meniului principal. Meniul principal al telefonului dumneavoastră se compune din următoarele zone:

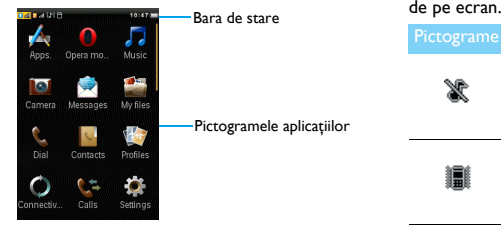

# Folosiţ<sup>i</sup> meniul principal

- Ecran <sup>g</sup>lisant: <sup>g</sup>lisaţ<sup>i</sup> creionul stylus în sus sau jos pentru <sup>a</sup> defila ecranul meniului principal.
- Folositi o aplicatie: atingeti aplicatia pentru a o deschide.
- Ștergeţ<sup>i</sup> <sup>o</sup> <sup>p</sup>ictogramă: ţineţ<sup>i</sup> <sup>p</sup>ictograma ș<sup>i</sup> glisati-o în coșul de gunoi  $\widehat{m}$ .

Recuperați o aplicație: atingeți e pentru a recupera pictograma aplicaţiei pe ecranul de întâmpinare.

## Pictograme ș<sup>i</sup> simboluri

Aflaţ<sup>i</sup> mai multe despre <sup>p</sup>ictogramele ș<sup>i</sup> simbolurile de pe ecran.

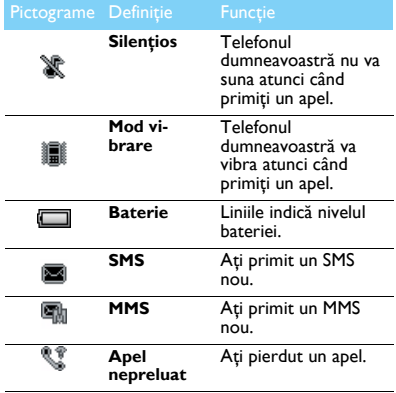

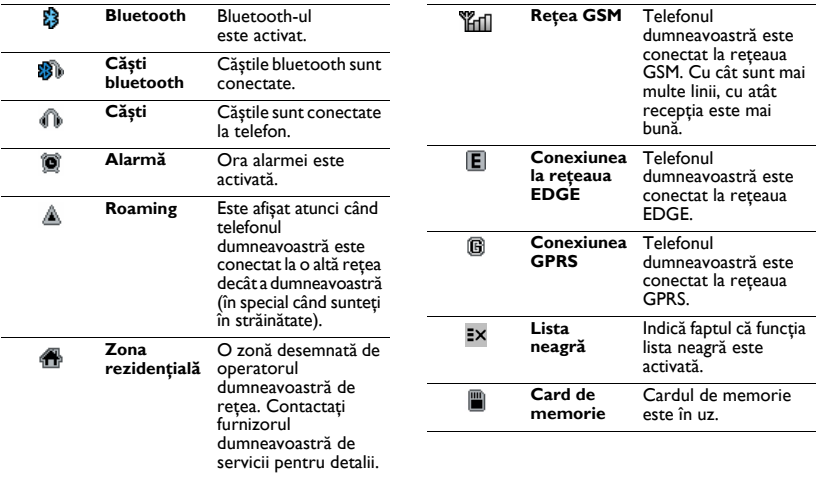

# **C u p rins**

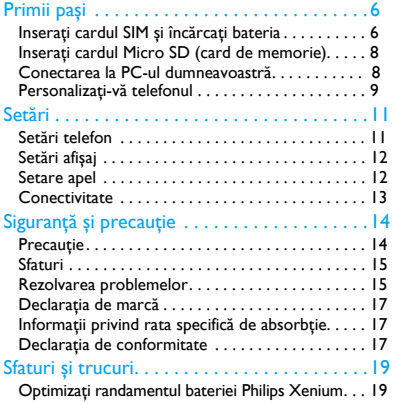

# <span id="page-6-0"></span>**Primii paș<sup>i</sup>**

Felicitări pentru achiziţionarea dumneavoastră ș<sup>i</sup> bine ati venit la Philips!

Pentru a obtine cât mai mult de la produsul dumneavoastră și pentru a va bucura de tot ce poate oferi Philips, înregistrati-vă produsul la:

www. philips. com/mobilephones

Pentru mai multe detalii despre produsul dumneavoastră, vă rugăm să accesați:

www. philips. com/asistentă

- **A** Observatie:
- <sup>V</sup>ă rugăm să citiţi instrucţiunile de siguranţă în secţiunea "Siguranță ș[i precau](#page-14-2)ție" înainte de utilizare.

# <span id="page-6-1"></span>**Inseraţi cardul SIM și încărcaţi bateria**

Aflati mai multe despre instalarea cardului SIM și încărcarea bateriei pentru prima utilizare.

# Inseraţi cardul SIM

Urmati pașii de mai jos pentru a insera cardul dumneavoastră SIM. Amintiti-vă să închideți telefonul mobil înainte de a înlătura capacul posterior.

Înlăturați capacul posterior.

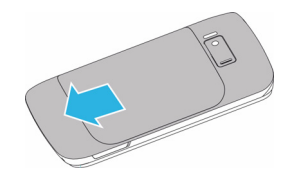

2 Scoateţi bateria.

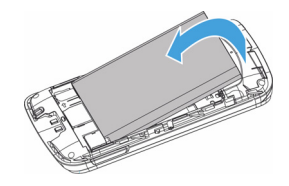

#### 3Inseraţi SIM 1/SIM 2.

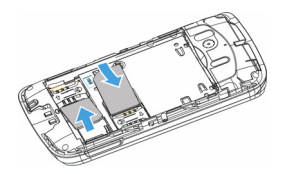

4Instalaţi bateria.

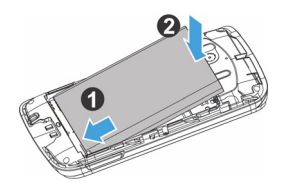

5 Puneți la loc capacul posterior.

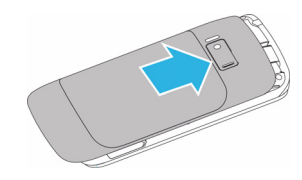

# Încărcaţi bateria

O baterie nouă este parţial încărcată. Pictograma bateriei în colţul superior dreapta indică nivelul de încărcare al bateriei.

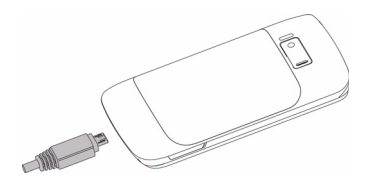

## Sfaturi:

- Puteți folosi telefonul în timpul încărcării.
- Păstrând încărcătorul conectat la telefonul mobil atunci cândbateria este complet încărcată nu va dăuna bateriei. Singura modalitate de a închide încărcătorul este de a-l deconecta ș<sup>i</sup> se recomandă <sup>s</sup>ă folosiţi o priză de alimentare ușor de accesat.
- Dacă nu intenţionaţi să folosiţi telefonul timp de mai multe zile, vă recomandăm să înlăturaţi bateria.
- • Dacă o baterie complet încărcată este nefolosită, aceasta se va descărca în timp.
- Dacă bateria este folosită pentru prima dată sau dacă bateria nu a fost folosită pentru o perioadă îndelungată, reîncărcarea va dura mai mult.

# <span id="page-8-0"></span>**Inseraţi cardul Micro SD (card de memorie)**

Puteţi mări memoria telefonului du mneavoastrăadăugând un card Micro SD.

- Deblocaţi capacul cardului de memorie.
- 2Aliniaţi cardul Micro SD cu fanta. Inseraţi.
- 3 Apăsaţi pe suportul cardului și trageţi până este blocat.

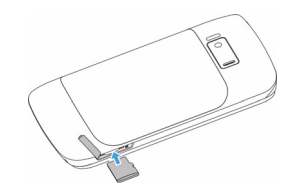

# <span id="page-8-1"></span>**Conectarea la PC-ul dumneavoastră**

Software-ul pentru comunicarea datelor (Mobile Phone Tools) oferă sincronizare instantanee între telefonulși calculatorul du mneavoastră. Puteţi folosi software-ul pentru sincronizarea datelor între telefonul și calculatorul du mneavoastră, precum cele din agenda telefonică, calendar, mesajele SMS ș<sup>i</sup> fișierele audio/video/foto.

## Instalaţi MobilePhoneTools pe calculatorul dumneavoastră.

 Inseraţi software-ul pentru comunicarea datelor

furnizat în unitatea pentru CD.

- 2 Rulaţi programul autorun. exe.
- Faceti selecțiile așa cum se solicită și instalarea începe automat.

# Conectati-vă telefonul la PC

- Conectati-vă telefonul la PC folosind cablul mini USB furnizat sau prin bluetooth.
- 2 Atunci când folosiți un cablu mini USB pentru conectare, selectaţi **por<sup>t</sup> COM** pe telefonul dumneavoastră.
- 3 Pe calculatorul dumneavoastră, dați dublu click pe pictograma MobilePhoneTools, apoi pictogra ma conectată este afișată.

# <span id="page-9-0"></span>**Personalizaţi-vă telefonul**

Personalizati-vă telefonul pentru a corespunde preferinţelor dumneavoastră.

# Setare oră și dată

- | Apăsați <sup>88</sup> pentru a merge la meniul principal.
- 2 Mergeţi la **Setări**, atingeţ<sup>i</sup> **Oră și dată**.
- 3 Selectaţi **Setare oră**/**dată**: glisaţi bara cu numere în sus sau jos până găsiţi cifrele dorite.

# Setări SIM

- Verificati dacă telefonul este deschis. Introduceti codul PIN dacă este necesar.
- 2 Mergeţi la **Setări**>**Setări SIM dublu**>**SIM1/ SIM2**,

denumiti/setati pictograma pentru cardul dumneavoastră SIM.

- 3 Mergeţi la **Setări**>**Setări SIM dublu**>**Setări mod**, selectaţi opţiunile dorite.
- 4Mergeţi la **Setări**>**Setări SIM dublu**>**Setări**
- **SIM principal** pentru a selecta SIM1/2 drept card principal.

### Observatie:

- Codul PIN este reconfigurat și vă este comunicat de operatorul dumneavoastră de retea sau de retailer.
- Dacă introduceţi un cod PIN incorect de trei ori la rând, cardul dumneavoastră SIM va fi blocat. Pentru a-l debloca, trebuie să cereţi un cod PUK de la operatorul dumneavoastră.
- Dacă introduceţi un cod PUK incorect de zece ori la rând,

distribuitorul dumneavoastră.

# Profile

Profilele sunt definite pentru mai multe scene. Ele constau din setările pentru tonurile de apel, volum ș<sup>i</sup> altele. Cu profile presetate, <sup>v</sup>ă puteţ<sup>i</sup> regla <sup>u</sup>șor setările pentru apelurile ș<sup>i</sup> mesajele primite <sup>a</sup>ș<sup>a</sup> cum doriţi.

- Apăsați **M** pentru a merge la meniul principal.
- 2 Mergeţ<sup>i</sup> la **Profiluri**, atingeţ<sup>i</sup> pentru <sup>a</sup> activa profilul.
- 3 Atingeţ<sup>i</sup> **Editare** pentru <sup>a</sup> seta tonul de apel, volumul ș<sup>i</sup> altele. Observaţie:
- **•** Dacă selectați modul avion, veți dezactiva conexiunea dintre telefonul ș<sup>i</sup> reţeaua dumneavoastră.

# <span id="page-11-0"></span>**S e t ă ri**

# <span id="page-11-1"></span>**Setări telefon**

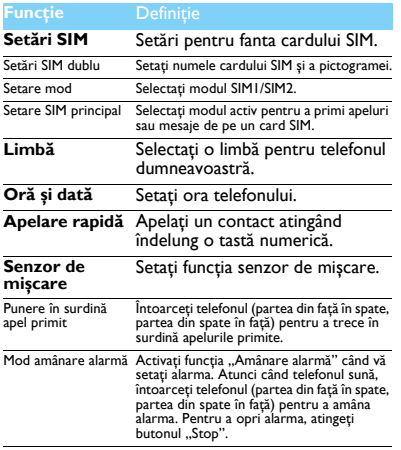

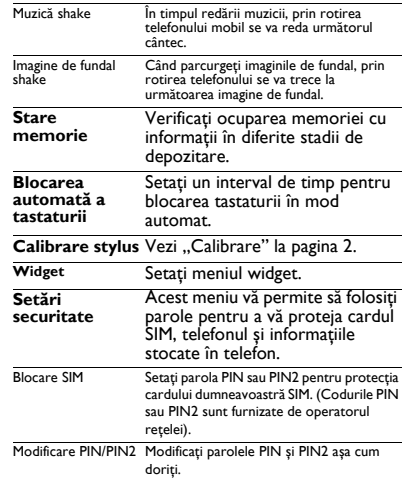

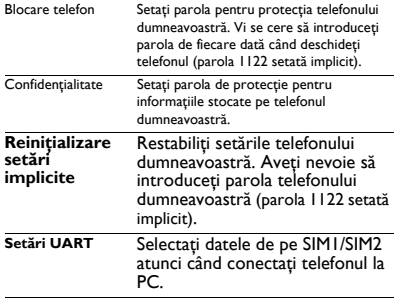

# <span id="page-12-0"></span>**Afișaj**

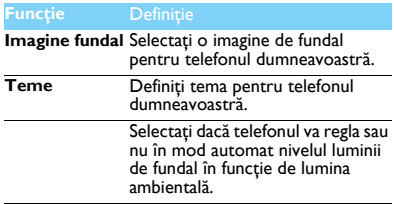

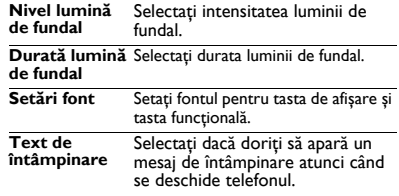

# <span id="page-12-1"></span>**Setări apel**

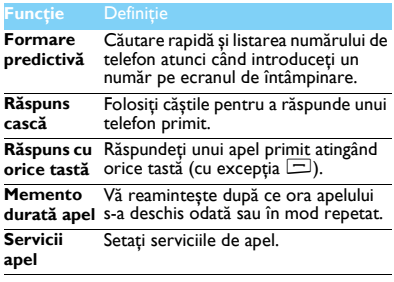

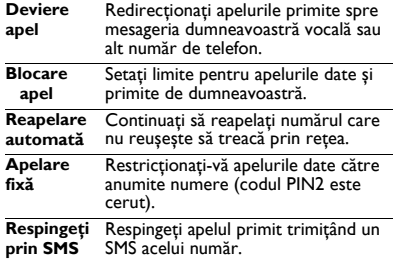

# <span id="page-13-0"></span>**Conectivitate**

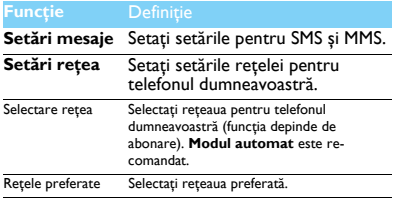

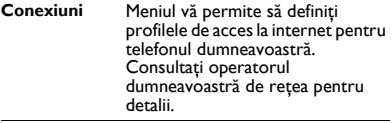

## **Setări Java**

# <span id="page-14-2"></span><span id="page-14-0"></span>**Sig ura <sup>n</sup>ţă și pr eca <sup>u</sup>ţie**

## <span id="page-14-1"></span>**Precauţie**

#### **Nu lăsaţi telefonul la îndemâna copiilor mici**

Nu lăsați telefonul și accesoriile sale la îndemâna copiilor mici.

Părțile mici pot cauza înecarea sau răni grave dacă sunt înghițite.

#### **Undele radio**

 Telefonul dumneavoastră transmite/primește unde radio în **Frecventa GSM (900/1800/1900MHz).** 

<sup>64</sup>7 Verificați cu fabricantul vehiculului că echipamentul electronic utilizat în vehiculul dumneavoastră nu va fi afectat de energia radio.

#### **Închideţi telefonul...**

 $\overrightarrow{w}$ ] Închideți telefonul atunci când sunteți în avion. Utilizarea telefoanelor mobile în avion poate fi o operaţiune periculoasă pentru avion, poate dăuna retelei de telefonie mobilă și poate fi ilegală.

**ES**I În spitale, clinici, alte centre de sănătate și oriunde vă aflati în vecinătatea unui echipament medical.

In zone cu atmosferă potenţial explozivă (de ex. benzinării și zone în care aerul conține particule de praf precum pulberi metalice). Într-un vehicul care transportă produse inflamabile sau un vehicul alimentat cu gaz petrolier lichefiat (GPL). În cariere sau alte zone unde se desfășoară operațiuni de dinamitare.

#### **Telefonul mobil și mașina dumneavoastră**

Evitaţi folosirea telefonului atunci când conduceţi și respectaţi toate **159** reglementările care restrictionează folosirea telefoanelor mobile în timpul condusului. Folosiți accesorii fără comenzi manuale pentru a mări siguranta dumneavoastră atunci când este posibil. Asigurați-vă că telefonul dumneavoastră și setul pentru mașină nu blochează nici un airbag sau alte dispozitive de siguranță instalate în mașina dumneavoastră.<br>Folositi telefonul cu grijă și atentie

**Folosiţ<sup>i</sup> telefonul cu grij<sup>ă</sup> <sup>ș</sup>i atenţie** Pentru o funcţionare satisfăcătoare și în condiţii optime ale telefonului vă recomandăm să folosiţi telefonul în poziţia normală de functionare.

• Nu expuneţi telefonul la temperaturi extreme.

- Nu introduceţi telefonul în nici o substanţă lichidă; dacă telefonul este umed, închideţi-l, înlăturaţi bateria și lăsaţi-l la uscat 24 de ore înainte de a-l reutiliza.
- Pentru a curăţa telefonul, ștergeţi-l cu o cârpă moale.
- Pe vreme caldă sau după expunere prelungită la soare (de ex. în spatele unei ferestre sau ecran de vânt), temperatura telefonului poate crește. Fiți foarte atenți în acest caz atunci când ridicați telefonul și de asemenea, evitaţi să-l folosiţi într-o temperatură ambientală de peste 40°C.

#### **Protejaţi bateriile de deteriorare**

Trebuie să folosiţi doar accesorii autentice Philips, pentru că utilizarea oricăror altor accesorii poate dăuna telefonului dumneavoastră și pot fi periculoase, iar garanţia telefonului dumneavoastră va fi anulată. Folosirea unui tip nespecificat de baterie poate provoca o explozie.

Asigurați-vă că piesele deteriorate sunt înlocuite imediat de un tehnician calificat și că sunt înlocuite cu piese originale Philips.

- Telefonul dumneavoastră este alimentat de o baterie reîncărcabilă.
- Folositi încărcătorul specificat.
- Nu incineraţi.
- Nu deformați și nu deschideți bateria.
- Nu permiteţi ca obiecte metalice (precum cheile din buzunarul dumneavoastră) să scurtcircuiteze contactele bateriei.
- Evitaţi expunerea la căldur<sup>ă</sup> excesiv<sup>ă</sup> (>60°C sau 140°F), umezeal<sup>ă</sup> sau medii caustice.

#### **Protecţia mediului**

Aduceti-vă aminte să respectați reglementările naționale privind  $B$ aruncarea ambalajelor, bateriilor consumate și telefonul vechi și vă rugăm să promovați reciclarea acestora. Philips a marcat bateria și ambalajul cu simbolurile standard desemnate pentru a promova reciclarea și aruncarea adecvată a deșeurilor dumneavoastră posibile.

: $A$ mbalajul marcat este reciclabil.

:A fost făcută o contribuţie financiară pentru recuperarea ambalajelor asociate la nivel national și pentru sistemul de reciclare.

:Materialul plastic este reciclabil (de asemenea se identifică tipul de  $\triangle$ itic).

#### **Marcajul WEEE** în DFU: "Informații pentru consumator"

#### **Aruncarea produsului dumneavoastră vechi**

Produsul dumneavoastră este proiectat ș<sup>i</sup> fabricat cu materiale ș<sup>i</sup> componente de calitate ridicată care pot fi reciclate și reutilizate.

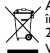

Atunci când simbolul pubelei <sup>t</sup>ăiate este atașat unui produs, înseamnă <sup>c</sup>ă produsul se află sub incidenţ<sup>a</sup> Directivei Europene 2002/96/EC

 Vă rugă<sup>m</sup> <sup>s</sup>ă <sup>v</sup>ă informaţ<sup>i</sup> despre sistemele naţionale de colectare separată pentru produsele electronice și electrice.

Vă rugă<sup>m</sup> <sup>s</sup>ă acţionaţ<sup>i</sup> conform regulamentelor naţionale ș<sup>i</sup> <sup>s</sup>ă nu aruncaţ<sup>i</sup> produsele dumneavoastră vechi împreună cu gunoiul dumneavoastră menajer. Aruncarea corectă <sup>a</sup> produselor dumneavoastră vechi va ajuta la prevenirea potenţialelor consecinţ<sup>e</sup> negative pentru mediul înconjurător ș<sup>i</sup> pentru <sup>s</sup>ănătatea umană.

Acest dispozitiv conţine <sup>m</sup>ărfuri, tehnologie sau software supus legilor ș<sup>i</sup> reglementărilor privind exportul din US și alte țări. Abaterile de la lege sunt interzise.

## <span id="page-15-0"></span>**Sfaturi**

#### **Stimulatoarele cardiace**

Dacă aveţ<sup>i</sup> un stimulator cardiac:

- Păstraţ<sup>i</sup> telefonul la <sup>o</sup> distanţă mai mare de 15 cm de stimulatorul dumneavoastră cardiac atunci când telefonul este deschis pentru <sup>a</sup> evita interferenţele potenţiale.
- Nu transportaţ<sup>i</sup> telefonul în buzunarul de la <sup>p</sup>iept.
- Folosiţ<sup>i</sup> urechea opusă stimulatorului cardiac pentru <sup>a</sup> minimiza interferenta potențială.
- Închideţ<sup>i</sup> telefonul dac<sup>ă</sup> suspectaţ<sup>i</sup> <sup>c</sup><sup>ă</sup> are loc <sup>o</sup> interferenţă.

#### **Proteze auditive**

Dacă folosiţ<sup>i</sup> proteze auditive, consultaţ<sup>i</sup> medicul dumneavoastră ș<sup>i</sup> fabricantul pentru <sup>a</sup> afla dacă un anumit dispozitiv este susceptibil <sup>s</sup>ă interfereze cu telefonul.

#### **Cum <sup>s</sup>ă prelungiţ<sup>i</sup> durata de viaţă <sup>a</sup> bateriei sau telefonului**

Pentru ca telefonul dumneavoastră <sup>s</sup>ă funcţioneze corect, alimentarea suficientă a bateriei este importantă. În scopu<sup>l</sup> economisirii de energie, respectați următoarele acolo unde este aplicabil:

- Închideți funcția bluetooth a telefonului dumneavoastră
- Setaţ<sup>i</sup> nivelul ș<sup>i</sup> durata luminii de fundal pentru telefonului dumneavoastră la o valoare mai scăzută.
- Activaţ<sup>i</sup> blocarea automată <sup>a</sup> tastaturii, închideţ<sup>i</sup> sunetul tastelor, alarma pe vibraţii.
- Stabiliţ<sup>i</sup> <sup>o</sup> conexiune GPRS atunci când este necesar. Altfel, telefonul dumneavoastră va continua <sup>s</sup>ă caute conexiunea GPRS ș<sup>i</sup> va consuma bateria.
- Închideţ<sup>i</sup> telefonul dac<sup>ă</sup> nu exist<sup>ă</sup> acoperire. Altfel, telefonul dumneavoastră va continua <sup>s</sup>ă caute reţeaua ș<sup>i</sup> va consuma bateria.

## <span id="page-15-1"></span>**Rezolvarea problemelor**

#### **Telefonul nu poate fi pornit**

Înlăturați/reinstalați bateria. Apoi încărcați telefonul până când pictograma bateriei se oprește din defilare. Scoateți încărcătorul și încercati să deschideti telefonul.

#### **Afișajul arată BLOCAT atunci când deschideţ<sup>i</sup> telefonul.**

Cineva <sup>a</sup> încercat <sup>s</sup>ă folosească telefonul dumneavoastră, dar nu <sup>a</sup> știut codul PIN ș<sup>i</sup> nici codul de deblocare (PUK). Contactaţi-vă furnizorul de servicii.

#### **Afișajul arată <sup>e</sup>șecul IMSI.**

Această problemă este legată de abonament. Contactaţi-vă operatorul.

#### **Telefonul dumneavoastră nu revine la ecranul repaus.**

Apăsați îndelung tasta de închidere sau închideți telefonul, verificați dacă bateria ș<sup>i</sup> cardul SIM sunt instalate corect ș<sup>i</sup> reporniţi-l.

#### **Simbolul de reţea nu este afișat**

Conexiunea la reţea este <sup>p</sup>ierdută. Fie sunteţ<sup>i</sup> într-o zonă albă de acoperire (într-un tunel sau între clădiri înalte) sau sunteți în afara ariei de acoperire. Încercaţ<sup>i</sup> din alt loc, încercaţ<sup>i</sup> <sup>s</sup><sup>ă</sup> <sup>v</sup><sup>ă</sup> reconectaţ<sup>i</sup> la reţea (în special atunci când sunteți în străinătate), verificați dacă antena este la loc în cazul în care are <sup>o</sup> antenă externă sau contactaţ<sup>i</sup> operatorul dumneavoastră de telefonie mobilă pentru asistenţă/informaţii.

#### **Afișajul nu răspunde (sau displayul răspunde încet) la apăsările tastei**

Afișajul răspunde mai încet la temperaturi foarte scăzute. Acest lucru este normal și nu influențează funcționarea telefonului. Duceți telefonul într-un loc mai cald și încercaţi din nou. În alte cazuri, v<sup>ă</sup> rugăm contactaţ<sup>i</sup> furnizorul telefonului dumneavoastră.

#### **Se pare că bateria dumneavoastră s-a supraîncălzit**

Poate folosiți un încărcător care nu a fost destinat să fie utilizat cu telefonul dumneavoastră. Asigurați-vă că folosiți întotdeauna accesorii autentice Philips expediate împreună cu telefonul dumneavoastră.

#### **Telefonul dumneavoastră nu afișează numerele de telefon ale apelurilor primite**

Această funcție aparține rețelei și depinde de abonament. Dacă rețeaua nu transmite numărul telefonului, telefonul va afișa în schimb Apel 1 sau Retinut. Contactati operatorul dumneavoastră pentru informații detaliate asupra acestui subiect.

#### **Nu puteţi trimite mesaje**

Unele retele nu permit schimbul de mesaje cu alte retele. Verificati mai întâi dacă ati introdus numărul centrului dumneavoastră SMS sau contactaţi operatorul dumneavoastră pentru informaţii detaliate privind acest subiect.

#### **Nu puteţi primi și/sau stoca fotografii în format JPEG.**

Dacă o fotografie este prea mare, dacă are numele prea lung sau dacă nu este în formatul corect, se poate să nu fie acceptată de telefonul dumneavoastră mobil.

#### **Simţiţi că aţi pierdut niște apeluri**

Verificati optiunile de redirectionare apeluri.

#### **Atunci când se încarcă, pictograma bateriei nu indică nici o linie iar conturul luminează intermitent**

 Încărcaţi bateria într-un mediu în care temperatura nu coboară sub 0°C (32°F) sau nu urcă peste 50°C (113°F).

În alte cazuri, vă rugăm contactati furnizorul telefonului dumneavoastră.

#### **Afișajul arată eșecul SIM**

Verificaţi inserarea cardului SIM în mod corect. Dacă problemele persistă, cardul dumneavoastră SIM poate fi deteriorat. Contactati-vă operatorul.

#### **Atunci când încercaţi să folosiţi o funcţie din meniu, afișajul arată NU ESTE PERMIS**

 Unele funcţii depind de reţea. De aceea, sunt disponibile doar dacă rețeaua sau abonamentul dumneavoastră oferă suport pentru acestea. Contactați operatorul dumneavoastră pentru informații detaliate asupra acestui subiect.

#### **Afișajul arată INSERAŢI CARDUL DUMNEAVOASTRĂ SIM**

Verificati inserarea cardului SIM în mod corect. Dacă problemele persistă, cardul dumneavoastră SIM poate fi deteriorat. Contactați-vă operatorul.

#### **Autonomia telefonului pare mai scăzută decât cea indicată în manualul utilizatorului.**

Autonomia este legată de setări (de ex. volumul soneriei, durata luminii de fundal) și funcțiile pe care le utilizați. Pentru a crește autonomia și ori de câte ori este posibil, trebuie să dezactivati funcțiile pe care nu le folositi.

#### **Telefonul dumneavoastră nu funcţionează bine în mașină.**

O mașină contine multe părti metalice care absorb undele electromagnetice ce pot afecta randamentul telefonului. Un set de mașină este valabil pentru a vă pune la dispoziție o antenă externă și vă permite să dați și să primiți telefoane fără să manipulați receptorul.

#### **∈** Observatie:

 • Verificaţi cu autorităţile naţionale dacă puteţi sau nu să folosiţ<sup>i</sup> telefonul atunci când conduceti.

#### **Telefonul dumneavoastră nu se încarcă**

Dacă bateria este complet descărcată, poate fi nevoie de câteva minute de pre-încărcare (până la 5 minute în unele cazuri) înainte ca pictograma de încărcare să fie afișată pe ecran.

#### **Pictograma capturată cu camera telefonului nu este clară** Asigurați-vă că lentilele camerei sunt curate pe ambele părți.

### <span id="page-17-0"></span>**Declaraţia de marcă**

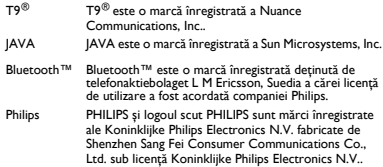

#### <span id="page-17-1"></span>**Informaţii privind rata specifică de absorbţie Standarde internaţionale**

ACEST TELEFON MOBIL RESPECTĂ RECOMANDĂRILE INTERNAŢIONALE PENTRU EXPUNEREA LA UNDELE RADIO

Telefonul dumneavoastră mobil este un transmiţător ș<sup>i</sup> un receptor radio. Este proiectat ș<sup>i</sup> fabricat pentru <sup>a</sup> nu depăș<sup>i</sup> limitele de expunere la energia frecvenţei radio (RF) definite de standardele internaţionale. Aceste recomandări au fost stabilite de Comisia internaţională pentru protecția împotriva radiațiilor non ionizante (ICNIRP) și "Institutul Inginerilor Electrotehniști ș<sup>i</sup> Electroniști" (IEEE) care prognozează <sup>o</sup> margine de sigurantă substanțială pentru asigurarea protecției tuturor persoanelor, indiferent de vârstă ș<sup>i</sup> <sup>s</sup>ănătate.

Recomandările privind expunerea pentru telefoanele mobile folosesc <sup>o</sup> unitate de <sup>m</sup>ăsură cunoscută drept rata de absorbţie specifică (SAR). Limita SAR recomandată de ICNIRP pentru telefoanele mobile folosite de publicul genera<sup>l</sup> este de **2.0W/kg în medie peste <sup>10</sup> grame de ţesut ș<sup>i</sup> 1,6W/kg în medie peste un gram de ţesut** conform standardului IEEE Std 1528 pentru cap.

Testele pentru SAR au fost efectuate folosind poziţiile de funcţionare recomandate cu telefonul mobil transmiţând la cel mai ridicat nivel certificat de energie ș<sup>i</sup> în toate benzile de frecvenţă. Deș<sup>i</sup> SAR este stabilit la cel mai ridicat nivel de energie admis, nivelele reale SAR ale telefonului

mobil în timpul funcţionării sunt în genera<sup>l</sup> sub valoarea maximă SAR. Aceasta deoarece telefonul este desemnat <sup>s</sup>ă funcţioneze la nivele multiple de energie astfel încât <sup>s</sup>ă folosească doar energia necesară pentru a se conecta la retea. În general, cu cât sunteți mai aproape de baza unei staţii de antenă cu atât puterea de ieșire este mai scăzută.

Deș<sup>i</sup> există diferenţ<sup>e</sup> între nivelele SAR ale diferitelor tipuri de telefoane ș<sup>i</sup> poziţii, toate respectând standardele internaţionale privind expunerea la undele radio.

**Cea mai ridicată valoare SAR pentru acest model de telefon Philips Xenium X622 atunci când este testat pentru respectarea standardelor, <sup>a</sup> fost de 0.95 W/kg în raport cu recomandarea ICNIRP.**

Pentru limitarea expunerii la undele radio, se recomandă reducerea duratei apelului făcut cu un telefon mobil sau utilizarea <sup>c</sup>ăștilor. Scopul acestor <sup>m</sup>ăsuri de precauţie este de <sup>p</sup>ăstra telefonul mobil la distanţă de cap ș<sup>i</sup> corp.

#### <span id="page-17-2"></span>**Declaraţia de conformitate**

Noi,

**Shenzhen Sang Fei Consumer Communications Co., Ltd. 11 Science and Technology Road, Shenzhen Hi-tech Industrial Park, Nanshan District, Shenzhen 518057 R.P.China**

declarăm pe propria <sup>r</sup>ăspundere <sup>c</sup>ă produsul

**Xenium X622** Philips GSM/GPRS/EDGE 900/1800/1900 numărul TAC: 8698 9800

la care se referă această declaraţie este în conformitate cu următoarele standarde:

SIGURANŢĂ: EN 60950-1:2006/A11:2009 SĂNĂTATE: EN 50360:2001 EN 62209-1:2006 EN 62209-2:2010 EN 50332-1 2000 EN 50332-2 2003

Siguranță și precauție 17

EMC: EN 301 489-1 V1.8.1 EN 301 489-7 V1.3.1 EN 301 489-17 v2.1.1 EN 55013 2001 A2:2006EN 55020 2007 SPECTRU: EN 300 328 v1.7.1 ETSI TS 151 010-1 v8.4.0EN 301 511 v9.0.2

Declarăm prin prezenta că (toate seturile de teste radio esențiale au fost realizate și că) produsul mai sus menţionat este în conformitate cu toate cerintele esentiale ale Directivei 1999/5/EC.

Procedura de evaluare a conformității la care se face referință în Articolul 10 și care este detaliată în Anexa III sau IV din Directiva 1999/5/EC a fost urmărită cu implicarea următorului (următoarelor) organism (elor) notificat (e):

6731 Whittier Avenue, Suite C110 • McLean, Virginia 22101 USA.

Marca de identificare: **CE1588**16 Decembrie 2011

Manager Calitate

# <span id="page-19-0"></span>**S**faturi și trucuri

# <span id="page-19-1"></span>**Opti mizaţi randamentul bateriei Philips Xenium**

Uitaţi câţiva pași pentru a optimiza randamentul bateriei dumneavoastră Philips Xenium.

# Cum se poate optimiza starea de veghe ș<sup>i</sup> timpul convorbirii dumneavoastră?

- Asiguraţi-vă întotdeauna că profilul telefonului dumneavoastră este setat în mod adecvat pentru a corespunde utilizării dumneavoastră. Setarea profilului are un impact semnificativ asupra randamentului bateriei dumneavoastră. În general, modul sonerie consumă cea mai multă energie, în timp ce modul silentios consumă cea mai putină energie.
- Dacă folositi telefonul Xenium cu trăsătura SIM dublu, încercati să activati cele 2 carduri SIM doar când aveţi nevoie în mod inevitabil. Dacă sunteți într-o tară cu acoperire unică, dezactivati cardul SIM neacoperit pentru a prelungi utilizarea bateriei.
- Dacă nu folositi aplicații precum Bluetooth, WIFI, GPS și JAVA, închideţi-le. Și asiguraţi-vă că blocati telefonul cu funcția autoblocare pentru a preveni apăsarea accidentală a tastaturii.
- Reglaţi intensitatea și durata luminii de fundal a ecranului la un nivel scăzut sau mediu și pentru cea mai scurtă durat<sup>ă</sup>. În general, cu cât nivelul luminii de fundal este mai scăzut și cu cât durata este mai scurtă, cu atât veţi economisi mai multă energie.
- Evitati folosirea sau plasarea telefonului dumneavoastră lângă obiecte magnetice (de ex. radio sau televizor) sau pe suprafete metalice care vor avea impact asupra conectării la reţea ș<sup>i</sup> care vor consuma bateria dumneavoastră mai repede.

# Cum să prelungiți durata de viață a bateriei dumneavoastră?

- Încărcarea și descărcarea completă a bateriei dumneavoastră va prelungi durata de viață a acesteia. Încărcaţi bateria atunci când apare avertizarea baterie descărcată.
- Temperatura are impact asupra utilizării bateriei. În timp, c<sup>ă</sup>ldura va degrada randamentul bateriei dumneavoastră. Nu vă lăsati telefonul în soare sau în mașina încinsă. Dacă temperatura este scăzută, plasați-vă telefonul într-un loc mai cald (de ex. în buzunar) deoarece capacitatea bateriei scade pe măsură ce temperatura scade.

• Folosiţi întotdeauna accesorii autentice deoarece acestea permit bateriei dumneavoastră <sup>s</sup>ă funcţioneze la maxim. Accesoriile care nu sunt autentice (de ex. încărcătoarele) pot dăuna bateriei și chiar telefonului dumneavoastră.

# **Ваш телефон**

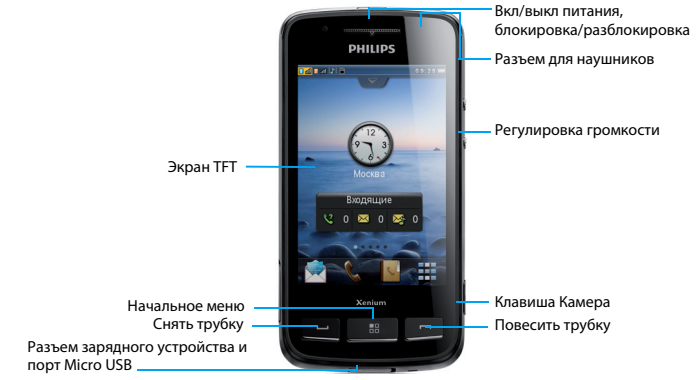

Компания Philips постоянно стремится улучшать свои изделия. Из-за обновления программного обеспечения данное руководство пользователя может немного не соответствовать вашему изделию. Поэтому компания Philips сохраняет за собой право вносить изменения в данное руководство пользователя или аннулировать его в любое время без предварительного уведомления. Телефон соответствует всем необходимым стандартам.

## Начальный экран

Начальный экран вашего телефона имеет следующие зоны:

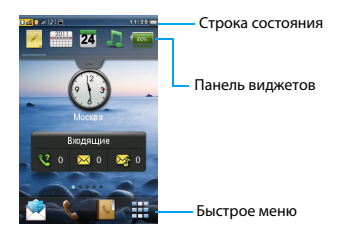

## Клавиши

#### Изучите основные клавиши.

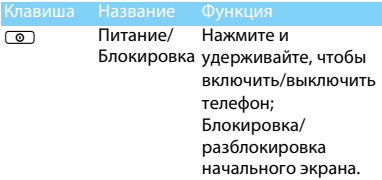

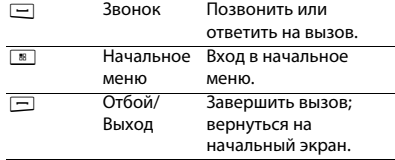

#### Быстрое меню

Кнопки быстрого доступа на начальном экране позволяют открывать часто используемые приложения.

Для выбора быстрого меню:

- 1. Быстрое меню по умолчанию: Сообщения **, Звонок С., Контакты, Н., Начальное** меню  $\frac{1}{2}$ .
- 2. Чтобы изменить быстрое меню по умолчанию: коснитесь кнопки быстрого доступа и удерживайте ее, затем выберите кнопку из появившегося списка.

## Основные операции

Изучите, как выполнять основные операции.

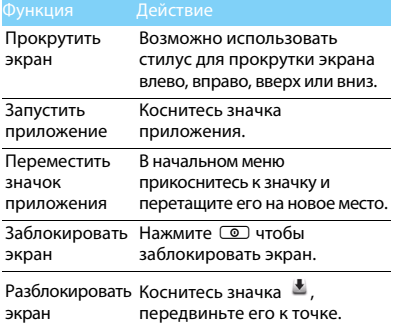

## Калибровка

При первом включении телефона вас попросят откалибровать экран. Как можно точнее прикоснитесь стилусом к отмеченным на экране точкам (Или перейдите к меню **Настройки** > **Телефон** > **Калибровка экрана**).

Виджеты

Можно использовать виджеты на начальном экране, чтобы быстро работать с некоторыми функциями.

**1. На начальном экране коснитесь и тами, чтобы** открыть меню виджетов.

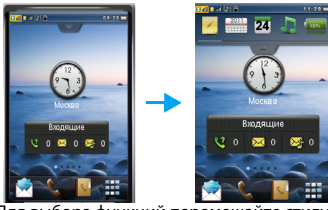

- 2. Для выбора функций перемещайте стилус либо прокручивайте меню виджетов влево или вправо. (Коснитесь для закрытия меню виджетов)
- 3. Выберите значок виджета, перетащите его на начальный экран, после этого можно использовать виджет нажимая на него.
- \* Нельзя переместить более 10 виджетов на начальный экран одновременно.

## Основное меню

Нажмите <u>™</u> чтобы перейти в основное меню, прокручивайте экран вверх или вниз для перехода между экранами начального меню. Основное меню вашего телефона имеет следующие зоны:

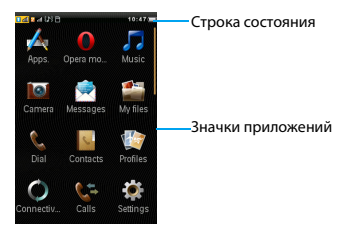

#### Использовать начальное мню

- Прокрутить экран: прокручивайте экран вверх или вниз для перехода между экранами начального меню.
- Использование приложения: чтобы открыть приложение, коснитесь его значка.
- Удаление значка: чтобы удалить значок, нажмите и удерживайте его, затем перетащите его в корзину  $\overline{\mathfrak{m}}$ .
- Восстановление приложения: коснитесь  $\mathbb{C}$ . чтобы восстановить значок приложения на начальном экране.

## Значки и символы

# Строка состояния Узнайте о значках и символах на экране

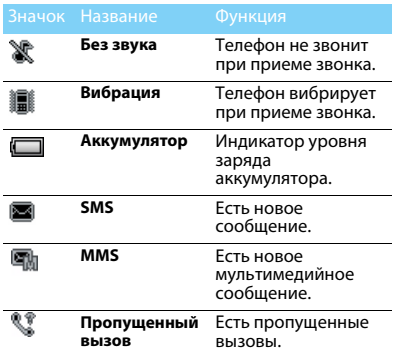

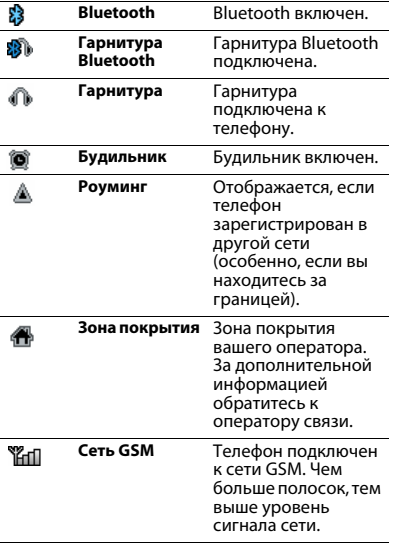

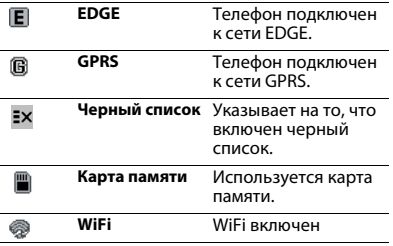

# **Содержание**

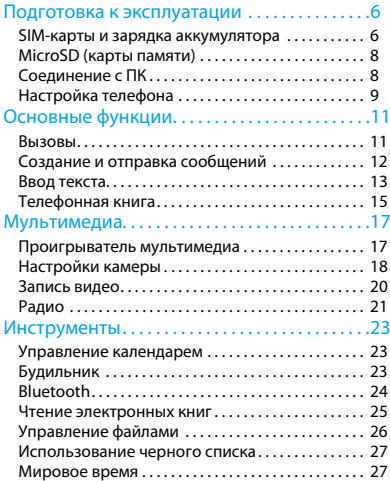

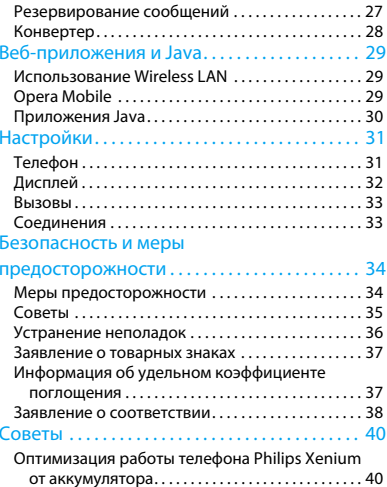

# <span id="page-27-0"></span>**Подготовка к эксплуатации**

Компания Philips приветствует вас и поздравляет с покупкой!

Чтобы наиболее эффективно использовать свой телефон и ознакомиться со всеми предложениями компании Philips, рекомендуем зарегистрировать его на сайте:

#### www. philips. com/mobilephones

За более подробной информацией о телефоне посетите страницу:

#### www.philips.com/support

- Внимание:
- • Перед использованием телефона прочтите инструкции в разделе ["Безопасность и меры предосторожности"](#page-55-2).

# <span id="page-27-1"></span>**SIM-карты и зарядка аккумулятора**

Узнайте, как вставить SIM-карту и зарядить аккумулятор перед первым использованием.

# Вставьте SIM-карту

Чтобы вставить SIM-карту, проделайте следующие шаги. Не забудьте выключить телефон перед съемом задней крыши.

6 Подготовка к эксплуатации

1. Снимите заднюю крышку.

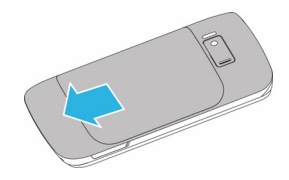

2. Извлеките аккумулятор.

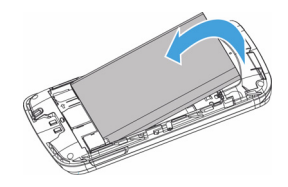

#### 3. Вставьте SIM 1/SIM 2.

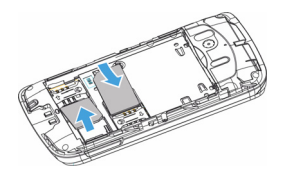

4. Вставьте аккумулятор.

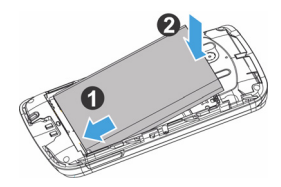

5. Верните на место заднюю крышку.

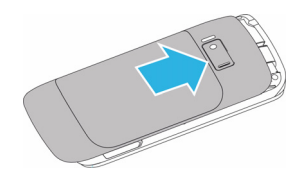

## Зарядите аккумулятор

Новый аккумулятор частично заряжен. Индикатор заряда аккумулятора в правом верхнем углу указывает на уровень заряда.

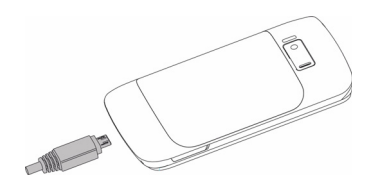

## Советы:

- •Можно использовать телефон во время его зарядки.
- • Если зарядное устройство остается подключенным к мобильному телефону при полностью заряженном аккумуляторе, это не приводит к повреждению аккумулятора. Отключить зарядное устройство можно только путем отсоединения его от розетки.
- • Если вы не собираетесь использовать телефон несколько дней, рекомендуем вынуть аккумулятор.
- Если полностью заряженный аккумулятор не используется, он будет терять свой заряд со временем.
- • Если аккумулятор используется в первый раз или не использовался длительное время, то для его зарядки может потребоваться больше времени.

# <span id="page-29-0"></span>**MicroSD (карты памяти)**

Память телефона можно расширить с помощью карты MicroSD. (до 32 Гб)

- 1. Откройте крышку держателя карты памяти.
- 2. Выровняйте карту MicroSD по отношению к слоту. Вставьте ее на место.
- <mark>3</mark>. Нажмите на держатель карты и перемещайте до фиксации.

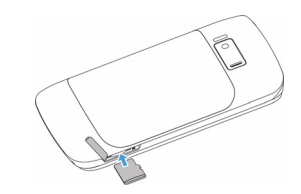

# <span id="page-29-1"></span>**Соединение с ПК**

Программное обеспечение (Mobile Phone Tools) позволяет синхронизировать телефон с компьютером. Это приложение можно использовать для синхронизации между телефоном и ПК таких данных, как телефонная книга, календарные события, аудио/видео файлы, файлы изображений.

# Установка MobilePhoneTools на ПК

- **1. Вставьте прилагающееся программное** обеспечение для передачи данных в СD-привод.
- 2. Запустите программу установки autorun.exe.
- 3. Следуйте указаниям на экране, и установка начнется автоматически.
- 4. После установки ПО, войти в папку с приложением. (по умолчанию

C:\Program Files\Mobile Phone Tools for X622). Далее открыть подпапку "USB\_Driver" и запустить установку дополнительных драйверов с помощью ярлыка InstallDriver.exe

## Соединение телефона с ПК

- 1. Подключите телефон к ПК при помощи кабеля Micro USB из комплекта поставки или через Bluetooth.
- 2. При использовании кабеля Micro USB для подключения выберите **COM-порт** <sup>в</sup> телефоне.
- <mark>3</mark>. Дважды щелкните на значке MobilePhoneTools на ПК, после этого отобразится значок подключения.

# <span id="page-30-0"></span>**Настройка телефона**

Настройте телефон согласно собственным предпочтениям.

## Укажите время/дату

- **|. Нажмите <sup>В</sup> чтобы перейти в основное меню.**
- 2. Перейти в **Настройки**, нажмите **Время и дата**.
- 3. Выберите **Настроить время**/**дату**: перебирайте цифры вверх и вниз, пока не установите нужное время/дату.

## Настройка SIM-карт

- 1. Убедитесь, что ваш телефон включен. Если требуется, введите PIN-код.
- 2. Перейдите к **Настройки** > **Настройка SIMкарт** <sup>&</sup>gt;**Настройки SIM-карт** > **Имя/значок SIM1/SIM2**, установите имя/значок для своей SIM-карты.
- 3. Перейдите к **Настройки** > **Настройка SIMкарт** <sup>&</sup>gt;**Настройка режимов**, выберите нужные опции.
- 4. Перейдите к **Настройки** > **Настройка SIM-карт** <sup>&</sup>gt; **Основная SIM** для выбора SIM1/2 в качестве основной карты.

### Внимание:

- • PIN-код устанавливается заранее и сообщается вашим оператором или продавцом.
- • При вводе неправильного PIN-кода три раза подряд SIMкарта блокируется. Чтобы разблокировать ее, необходимо PUK-код у вашего оператора.
- • При вводе неправильного PUK-кода десять раз подряд SIM-карта будет заблокирована навсегда. Если такое произойдет, обратитесь к своему оператору или продавцу.

# Профили

Профили определяются для нескольких видов окружения. Они подразумевают определенные параметры мелодий звонка, громкости и т.п. Заранее запрограммированные профили позволяют легко настроить параметры входящих звонков и сообщений в соответствии с необходимостью.

- I. Нажмите ⊠ чтобы перейти в основное меню.
- 2. Перейдите к **Профили**, коснитесь для активации профиля.
- 3. Нажмите **Редакт.**, чтобы изменить мелодию звонка, громкость и т.п.

### Внимание:

 • При выборе режима полета, вы разрываете соединение между телефоном и мобильной телефонной сетью вашего телефона.

# <span id="page-32-0"></span>**Основные функции**

## <span id="page-32-1"></span>**Вызовы**

Узнайте, как позвонить или ответить на вызов, а также о других функциях вызовов

## Выполнение вызова

- 1. Коснитесь  **а начальном экране**, или коснитесь в основном меню, чтобы отобразить наборную клавиатуру.
- 2. Введите номер телефона
- <mark>3</mark>. Нажмите ⊡ для набора номера.
- 4. Нажмите  $\Box$  для завершения вызова.

### Советы:

 • Чтобы ввести номер в международном формате, коснитесь \* два раза, чтобы появился знак "+".

## Прием и завершение вызова

- I. Чтобы ответить на вызов, Нажмите □ (Для регулировки громкости звука используйте боковые клавиши).
- 2. Чтобы использовать беспроводной режим, коснитесь **Гр.св.**.
- 3. Нажмите ⊡ для завершения вызова.

#### ഓ Советы:

 • Для приема и завершения вызовов можно использовать комплектную гарнитуру.

## Конференц-вызов

Можно обрабатывать два и более вызовов одновременно, либо наладить конференцсвязь если такая возможность предоставляется вашим оператором.

- 1. Во время вызова коснитесь **Набор**, чтобы ввести телефонный номер, а затем нажмите L, чтобы позвонить. Будет сделан звонок по второму номеру.
- <mark>2</mark>. Первый вызов будет при этом удержан.
- $3.$  Можно нажимать  $\Xi$ , чтобы переключаться между двумя звонками.
- 4. Для завершения вызова нажмите  $\Box$ .

# Быстрый набор

С начального экрана можно звонить по заранее предписанным номерам путем нажатия и удерживания соответствующей кнопки этой клавиатуры.

Чтобы приписать контактный номер одной из кнопок быстрого набора:

- 1. Выберите **Настройки**, коснитесь **Быстрый набор**.
- 2. Нажмите **Статус** и выберите **Вкл**.
- 3. Нажмите **Задать номер** для выбора соответствующей кнопки.
- 4. Выберите номер телефона.

## Экстренный вызов

Можно совершать экстренный вызов, не имея SIM-карты в телефоне.

В Европе стандартный экстренный номер - 112, в Великобритании - 999.

# <span id="page-33-0"></span>**Создание и отправка сообщений**

## Отправка SMS-сообщения

- I. Нажмите <u>В</u>, чтобы перейти в основное меню.
- 2. Выберите **Сообщения** > **Новое сообщение**.
- <mark>3</mark>. Введите текстовое сообщение.
- 4. Коснитесь **Отправ.**, чтобы отправить сообщение.

# Отправка MMS-сообщения

- I. Нажмите <u>В</u>, чтобы перейти в основное меню.
- 2. Выберите **Сообщения** > **Новое сообщение**.
- 3. Введите текст и нажмите **Опции,** чтобы добавить мультимедийное содержание (изображение, звук, вложение или текст закладки).
- 4. Коснитесь **Отправ.**, чтобы добавить контакт.
- 5. Коснитесь **Отправ.**, чтобы отправить MMS.

#### Внимание:

 • Законом запрещается отправка с помощью MMSсообщения изображений и мелодий, защищенных авторским правом.

## Отправка электронных писем

- 1. Перейдите в **Меню** > **Сообщения** > **Эл. почта** <sup>&</sup>gt; **Начать создание учетной записи?**
- 2. Завершив настройку новой учетной записи, нажмите, чтобы ввести ее.
- 3. Нажмите **Новое эл.письмо**, введите адрес (**Кому**), тему и вложения.
- 4. Коснитесь **Опции** чтобы выбрать **Приоритет** и другие настройки.
- 5. Нажмите **Опции** > **Отправить** чтобы отправить письмо.

#### Внимание:

 • За параметрами настройки почтового сервера обратитесь к поставщику услуги электронной почты (отправляемое письмо не должно превышать 90кб).

## Получение электронных писем

Можно проверять получаемые электронные письма, переходя во **Входящие**.

Чтобы автоматически получать электронные письма:

1. Выберите Учетные записи E-mail, коснитесь **Опции** > **Настройки** > **Доп.настройки.**

2. Перейдите к **Настройки учетной записи** <sup>&</sup>gt; **Интервал проверки** чтобы установить промежуток времени, и ваш почтовый ящик будет проверяться автоматически по истечении указанного промежутка времени.

# <span id="page-34-0"></span>**Ввод текста**

Ваш мобильный телефон поддерживает различные виртуальные клавиатуры для ввода: QWERTY, алфавитно-цифровая клавиатура, рукописный текст.

## Знакомство с виртуальной клавиатурой

Клавиатура QWERTY

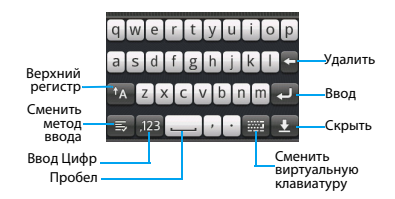

•Алфавитно-цифровая клавиатура

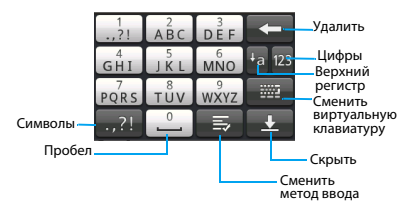

•Рукописный текст

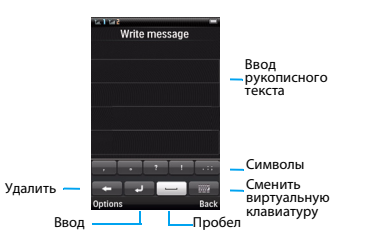

#### Внимание:

 • Поддерживаемые методы ввода могут отличаться в зависимости от языка, выбранного для телефона.

#### Описание методов ввода:

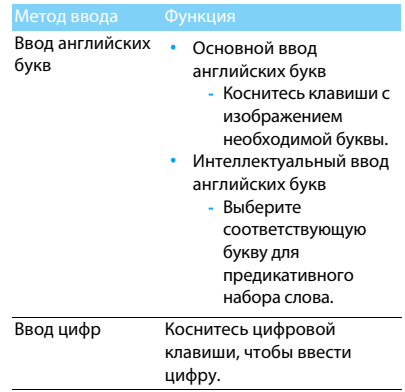

# <span id="page-36-0"></span>**Телефонная книга**

# Добавление нового контакта

Первый способ:

- **1. Коснитесь начальном экране, или** коснитесь в начальном меню, чтобы отобразить наборную клавиатуру.
- 2. Введите номер, нажмите Сохран. Новый контакт или Обновить контакт и выберите место хранения. (**На SIM1**/**На SIM2**/**Телефон**).
- 3. Введите по желанию дополнительные данные.
- 4. Коснитесь **Сохран**, чтобы закончить сохранение.

Второй способ:

- **И. Нажмите <sup>В</sup>, чтобы перейти в начальное** меню.
- 2. Перейдите к **Контакты**.
- 3. Коснитесь **Опции** > **Добавить контакт**, чтобы добавить новый контакт.

## Советы:

 • В контакты (сохраненные в память телефона) можно вводить дополнительную информацию, такую как номер домашнего телефона, номер рабочего телефона, фото контакта и мелодии звонка.

## Поиск контакта

- I. Нажмите <u>™</u>, чтобы перейти в начальное меню.
- 2. Перейдите к **Контакты**.
- 3. Введите в строку поиска несколько первых букв имени контактного лица.
- <mark>4</mark>. Выберите контакт из списка.

### Управление контактами

Можно копировать и перемещать контакты между SIM-картой и памятью телефона, а также удалять контакты. Перейдите к меню **Контакты** <sup>&</sup>gt; **Oпции**, чтобы выбрать нужные параметры.

<mark>І</mark>. Настройка групп:

Контакты можно разделить на группы, сообщения можно отправлять группам.

- 2. Добавить контакты в группу:
	- Выберите **Контакты** > **Группа** и коснитесь **Добав.**, чтобы добавить группу и ввести имя группы, мелодию звонка и изображение для группы, затем нажмите OK для сохранения группы.
	- В меню **Группа** коснитесь **Добав.** для добавления членов группы.

## Специальные номера

В телефоне можно хранить список полезных номеров, например, свои собственные номера, служебные номера, номера голосовой почты и экстренной службы.

### Перейдите K меню **Контакты** > **Опции** <sup>&</sup>gt; **Дополнительно** > **Специальные номера**:

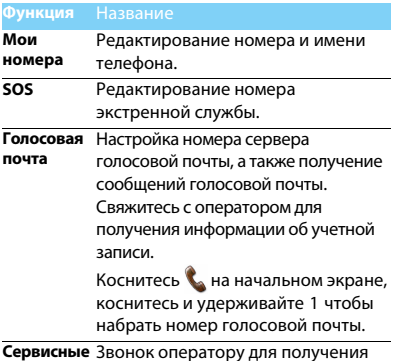

**номера** Звонок оператору для получения более подробной информации.

16 Основные функции

# <span id="page-38-0"></span>**Мультимедиа**

## <span id="page-38-1"></span>**Проигрыватель мультимедиа**

Сохраните музыкальные файлы AMR, MP3, WMA, WAV, AAC и AAC+ в папке **Звуки** в памяти телефона и на карте памяти.

## Воспроизведение музыки

- I. Нажмите ⊠, чтобы перейти в начальное меню.
- 2. Перейдите к меню **Плеер** > **Опции**<sup>&</sup>gt; **Композиции**, выберите нужную песню в папке (композиция начнет проигрываться).
- 3. Используйте следующие кнопки для управления воспроизведением:

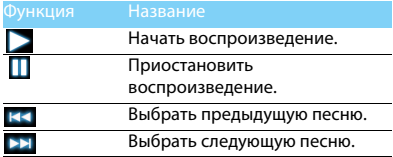

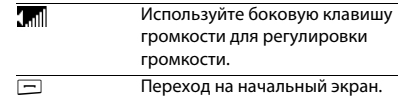

#### Настройки проигрывателя

Перейдите в **Плеер** > **Опции** > **Настройки**:

- **Источник музыки**: Воспроизводить аудиофайлы из памяти телефона, карты памяти либо с обеих источников.
- **Фоновое воспр.**: Продолжение воспроизведения после выхода из аудио проигрывателя на начальный экран.
- **Повтор**: **Повторить** (многократное воспроизведение текущего файла); **Повторить все** (многократное воспроизведение всех файлов в папке).
- **Произвольное воспр.**: Воспроизведение музыкальных файлов в папке в случайном порядке.
- **Эквалайзер**: Выберите настройки эквалайзера.
- **Настройки Bluetooth:** включить/выключить стереовыход Bluetooth.
- **Стереогарнитура BT:** Выбрать BT гарнитуру
- **Обновить список**: Обновление всех песен в списке.

Чтобы выключить проигрыватель с начального экрана:

Нажмите R, и затем коснитесь Да.

#### Внимание:

 • При прослушивании музыки выбирайте средний уровень громкости. Постоянное прослушивание при высоком уровне громкости может негативно сказаться на вашем слухе.

# <span id="page-39-0"></span>**Настройки камеры**

Узнайте о функциях камеры. Можно делать снимки с помощью камеры вашего телефона.

# Сделать снимок

- I. Нажмите ⊠, чтобы перейти в начальное меню.
- 2. Перейдите к меню **Камера** и выберите режим фотографирования.
- <mark>3</mark>. Наведите объектив на объект съемки.
	- Нажимайте боковые клавиши, чтобы увеличить или уменьшить изображение.
- 4. Нажмите боковую клавишу камеры, чтобы сделать снимок.
- <mark>5</mark>. Коснитесь ⊘ для выхода.

## Советы:

 • Все снятые фотографии сохраняются в **Мои файлы** <sup>&</sup>gt; **Телефон** или **Карта памяти** > **Изображения**.

# Просмотр фотографий

Перейдите к меню > **Просмотр изображения**,

- **|. Просмотр фотографий: коснитесь ◆ или ▶,** чтобы выбрать фотографию.
- 2. Увеличение/уменьшение фотографий: коснитесь **Q** или **Q**, чтобы увеличить или уменьшить изображение.
- 3. Установить в качестве полноэкранных обоев: нажмите $E$

# Настройки камеры

При использовании камеры коснитесь , ... чтобы выбрать настройки:

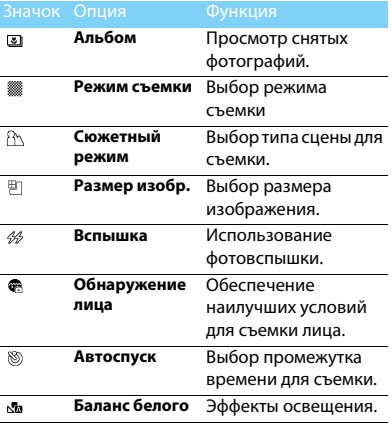

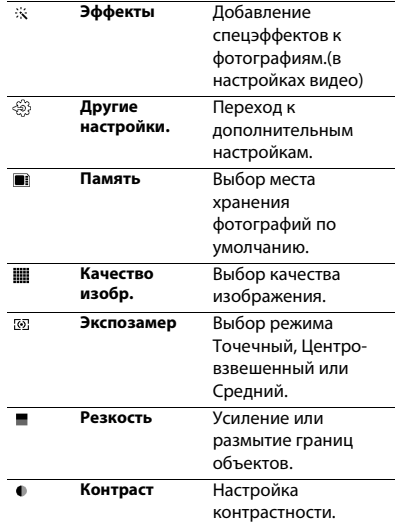

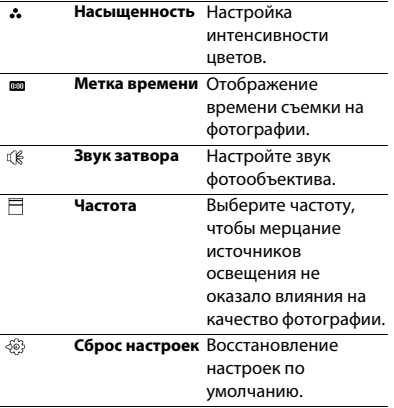

## <span id="page-41-0"></span>**Запись видео**

Узнайте, как использовать функцию видеозаписи.

## Запись видео

- I. Нажмите ™, чтобы перейти в начальное меню.
- 2. Перейдите к меню **Камера** и выберите режим записи видео.
- <mark>3</mark>. Наведите объектив на объект съемки.
	- Нажимайте боковые клавиши + и -, чтобы увеличить или уменьшить изображение.
- 4. Нажмите боковую клавишу камеры, чтобы записать видеоклип.
- <mark>5</mark>. Коснитесь ⊘ для выхода.

## Советы:

 • Все снятые видеоролики сохраняются в **Мои файлы** <sup>&</sup>gt; **Телефон** или **Карта памяти** > **Видео**.

## Воспроизведение видео

Перейдите к меню > **Просмотр видео**,

- 1. Чтобы начать или приостановить воспроизведение, коснитесь  $\triangleright$  или  $\equiv$ .
- 2. Используйте боковую клавишу громкости для регулировки громкости.
- <mark>3</mark>. Коснитесь ⊘ для выхода.

## Настройки видеозаписи

При использовании функции видеозаписи коснитесь , чтобы выбрать настройки:

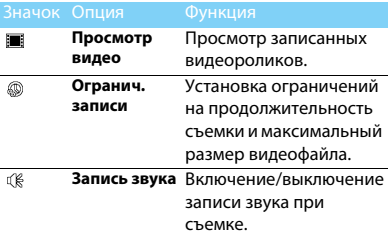

Другие настройки, [см. Настройки камеры на](#page-39-0)  [странице 18](#page-39-0).

# <span id="page-42-0"></span>**Радио**

## Прослушивание радиостанций

- 1. Подключите комплектные наушники к телефону.
- 2. Нажмите ⊠, чтобы перейти в начальное меню.
- 3. Перейдите к меню **Радио**, коснитесь **Опции**<sup>&</sup>gt; **Автопоиск каналов**. Будет выполнен автоматический поиск радиостанций, и найденные станции будут автоматически сохранены.
- 4. Коснитесь **E< или >>** для выбора канала, для регулировки громкости звука используйте боковые клавиши.
- 5. Коснитесь, О чтобы выключить радио на начальном экране.

## Настройки FM-радио

Перейдите к меню **Опции** > **Настройки**:

- **Фоновое воспр**: Продолжение воспроизведения после выхода из радио на начальный экран.
- **Динамик**: Прослушивание радио через динамик.
- **RDS**: Активация услуг RDS (в зависимости от радиостанции).

## Запись радиопередач

Можно записывать радиопередачи во время их прослушивания.

- 1. Чтобы начать запись, перейдите к **Опции**<sup>&</sup>gt; **Запись**.
- 2. Коснитесь **Стоп** для остановки записи и редактирования имени файла.
- 3. Коснитесь **OK** для сохранения файла.

## Советы:

 • Все файлы записей сохраняются в **Мои файлы**<sup>&</sup>gt; **Телефон** или **Карта памяти** > **Звуки**.

# <span id="page-44-0"></span>**Инструменты**

# <span id="page-44-1"></span>**Управление календарем**

Можно создать список дел и запланировать в календаре.

## Создание списка дел

- **|. Нажмите <u>В</u>, чтобы перейти в основное** меню.
- 2. Перейдите к меню **Календарь** и выберите дату, затем нажмите **Опции** > **Добавить событие**.
- 3. Отредактируйте параметры напоминания.
- 4. Коснитесь **OK** для сохранения задачи.
- 5. Чтобы изменить список дел, выберите задачу, а затем коснитесь **Редакт.**, чтобы редактировать задачу. (Максимальное колво событий в календаре-25 )

## Проверка списка дел

Перейдите к меню **Календарь** > **Просм.**, чтобы проверить список дел.

## Проверка календаря

Перейдите к меню **Календарь**, чтобы проверить календарь.

## Создание заметок

Вы можете создать заметку и сохранить ее в виджете на начальном экране.

- 1. Находясь на начальном экране, нажмите, **ПАКТИ**, чтобы открыть панель виджетов.
- 2. Выберите значок и перетащите его на начальный экран.
- 3. Коснитесь его, чтобы открыть и редактировать заметки.
- 4. Нажмите **Готово** для сохранения заметки (Ограничение заметки -32 символа).

# <span id="page-44-2"></span>**Будильник**

Можно установить до пяти будильников.

# Установка будильника

- 1. Перейдите к меню **Будильник.**.
- 2. Выберите будильник, коснитесь, чтобы открыть его, а затем коснитесь **Редакт.**, чтобы изменить параметры будильника.
- 3. Коснитесь **Готово**, чтобы закончить установку будильника.

# Выключение будильника

- 1. Перейдите к меню **Будильник.**.
- 2. Выберите будильник, который вы хотите выключить.
- <mark>3</mark>. Коснитесь, чтобы выключить его.

# Выключение звука будильника

Когда будильник звонит,

 Выберите **Стоп**: будильник замолчит. Или переверните телефон, чтобы заглушить будильник (должна быть активирована функция Будильник в меню Датчик движения, Настройки-> Датчик движения-> <Будильник->Активация).

 Выберите **Дремать**: Будильник зазвонит снова по истечении промежутка времени, установленного в меню **Дремать**.

# <span id="page-45-0"></span>**Bluetooth**

Ваш телефон можно подключить к совместимому Bluetooth-устройству для обмена данными.

# Подключение к Bluetooth-устройству

- 1. Перейдите к меню **Соединения** > **Bluetooth** <sup>&</sup>gt; **Питание**, включите функцию Bluetooth.
- 2. Нажмите **Поиск устройств**, появится список доступных Bluetooth-устройств.
- 3. Выберите устройство, к которому вы хотите подключиться.
- 4. Введите пароль Bluetooth (по умолчанию 0000), чтобы начать сеанс сопряжения. Сопряжение будет установлено, если другое устройство примет ваш запрос.

# Отправка файлов через Bluetooth

- 1. Перейдите к меню **Мои файлы**, коснитесь и удерживайте нужный файл, появится всплывающее меню.
- 2. Коснитесь **Отправить** > **Через Bluetooth** на панели.
- <mark>3</mark>. Выберите устройство.
- 4. Нажмите **OK**, чтобы начать отправку файла.

## Получение файлов через Bluetooth

- 1. Перейдите **Bluetooth** > **Настройки** <sup>&</sup>gt; **Видимость**, и сделайте ваш телефон видимым для других Bluetooth-устройств.
- 2. Введите пароль и примите запрос.
- 3. Коснитесь **Да**, чтобы начать получать файл. Полученные файлы сохраняются в **Мои файлы** > **Телефон** или **Карта памяти** > **Другие**.

## Советы:

 • Если вы не собираетесь использовать Bluetooth некоторое время, рекомендуется выключить эту функцию, чтобы сэкономить заряд аккумулятора.

## <span id="page-46-0"></span>**Чтение электронных книг**

На вашем телефоне можно читать электронные книги (файлы .txt).

### Начать чтение книги

- 1. Перейдите к меню **Электронная книга**.
- 2. Выберите необходимый файл .txt.
- 3. Нажмите **OK**, чтобы начать чтение.

#### Советы:

 • Перейдите в **Опции** > **Настройки** > **Кодировка**, чтобы выбрать подходящую для языка кодировку.

## Настройка чтения

Перейдите к меню **Опции**, чтобы настроить следующие параметры:

- **Найти**: Поиск определенных слов в файле.
- **Перейти к**: Переход к определенной строке в файле**.**
- **Добавить закладку**: Добавление текущей страницы в закладки.
- **Список закладок**: Просмотр всех добавленных закладок.
- **Информация о книге**: Просмотр названия книги, типа и объема**.**
- **Настройки**: Настройка размера шрифта, автоматической прокрутки экрана или чтения электронной книги в полноэкранном режиме.

# <span id="page-47-0"></span>**Управление файлами**

# Использование файлов

- 1. Чтобы использовать фотографию в качестве изображения контакта:
	- Откройте меню **Мои файлы**<sup>&</sup>gt; **Изображения**, чтобы выбрать фотографию.
	- Удерживая значок изображения, во всплывающем меню, коснитесь **Применение** > **Обои Или картинка на контакт** на панели. (если файл слишком большой для картинки контакта, воспользуйтесь редактором изображений, удерживая значок изображения коснитесь Редакт. во всплывающем меню, далее коснитесь Под размер дисплея, выберите фрагмент изображения, Опции->Сохранить как- >создайте новую папку либо выберите подходящую удерживая значок папки и нажав Выбор, сохраните изображение).
- 2. Установка аудиофайла в качестве мелодии звонка:
	- Выберите аудиофайл.
	- Удерживая значок аудиофайла, коснитесь **Применение** > **Мелодия SIM1/SIM2 либо Мелодия сообщения SIM2/SIM2**.

# Обмен файлами

Можно получать и передавать фотографии, аудио- и видеофайлы с помощью сервисов MMS или Bluetooth.

- 1. Выберите нужную фотографию, аудио- или видеофайл.
- 2. Нажмите **Опции** > **Отправ**.

## Советы:

 • Размер мультимедийного сообщения не должен превышать 300 Kб.

# Управление файлами

Можно создавать, копировать и удалять файлы.

- 1. Откройте папку, коснитесь **Опции** > **Новая папка/Копировать/Удалить**.
- 2. Отметьте один или несколько файлов, прикоснувшись к ним.
- 3. Перейдите к меню **Опции**, чтобы завершить копирование или удаление. (Для удаления созданной папки, прикоснитесь к выбранной папке, удерживая значок папки выберите из всплывающего меню Удал., (удалить можно все папки кроме стандартных созданных телефоном)

#### Внимание:

 • Не рекомендуется сохранять на телефон аудио, видеофайлы и файлы изображений из ненадежного источника.

## <span id="page-48-0"></span>**Использование черного списка**

Вы можете отклонять входящие звонки или сообщения от абонентов, внесенных в черный список.

## Активировать черный список

- 1. Перейдите к меню **Черный список** > **Активация**.
- 2. Коснитесь **Активация.**, чтобы включить функцию черного списка.

## Добавление телефонного номера в

### черный список

- 1. Перейти к меню **Черный список** > **Список номеров**.
- 2. Отредактируйте черный список, добавьте контакты путем ввода телефонного номера или выбора контакта из телефонной книги.

## <span id="page-48-1"></span>**Мировое время**

Узнайте, как проверить время и дату в разных городах в других странах.

### Как установить мировое время

Выберите **Мировое время**,

- 1. В меню **Местные настройки**/**Зарубежные настройки**, нажмите клавиши < или >, чтобы выбрать город.
- 2. Нажмите **Опции** для включения/выключения **Летнее время**.
- 3. В меню **Переключить часовой пояс**, переключите часы.

#### Внимание:

 • Будильники, напоминания, запрограммированные события не зависят от часового пояса.

# <span id="page-48-2"></span>**Резервирование сообщений**

Важные контакты можно хранить в памяти телефона или на карте памяти в виде файлов .udx, а сообщение - в виде файлов .txt.

# Резервное копирование контактов и сообщений

- **И. Нажмите <sup>В</sup>, чтобы перейти в начальное** меню.
- 2. Перейдите в **Резервная копия данных** <sup>&</sup>gt; **Копия контактов** > **Резервировать** или **Резервная копия данных** > **Резервная копия SMS**.
- 3. Выберите папку в памяти телефона или на карте памяти, удержите эту папку и коснитесь **Выбор** из появившегося списка для завершения резервного копирования.

## Восстановление контактов

- I. Нажмите ⊠, чтобы перейти в основное меню.
- 2. Перейдите к **Резервная копия данных** <sup>&</sup>gt; **Копия контактов** > **Восстановить.**
- 3. Выберите файл для восстановления, коснитесь Восстановить для завершения восстановления.

# Чтение резервированных сообщений.

Резервированные сообщения можно прочесть, перейдите в **Мои файлы**, выберите папку в которую сохранялись данные и найдя текстовые файлы в папке SMS\_Backup. (Сообщения можно только прочесть, невозможно восстановить их обратно в телефон)

# **Калькулятор**

Используйте цифровую клавиатуру на экране, чтобы производить расчеты.

# <span id="page-49-0"></span>**Конвертер**

- 1. Перейдите к **Конвертер**, введите обменный курс.
- 2. Введите сумму денег в раздел **Местная**. Нажмите **Ok** для подтверждения.
- Внимание:
- •Результаты расчетов являются ориентировочными.

# <span id="page-50-0"></span>**Веб-приложения и Java**

# <span id="page-50-1"></span>**Использование Wireless LAN**

Узнайте, как подключиться к WLAN.

## Подключение к WLAN

- I. В начальном экране нажмите <sup>■</sup> чтобы перейти в основное меню.
- 2. Коснитесь **Соединения** > **WLAN**, чтобы включить функцию WLAN.
- 3. Телефон начнет искать любые доступные беспроводные сети.
- 4. В списке поиска, нажмите нужную сеть для подключения.
- 5. Следуйте инструкциям (во всплывающем окне) чтобы подключиться к wifi сети.

#### Внимание:

 •Введите пароль, если это необходимо.

## Советы:

 • Если вы не используете функцию WLAN в течение некоторого времени, вы должны отключить её для экономии заряда аккумулятора.

# Выключить WLAN

В списке доступных сетей, выберите Опции, а затем нажмите Отключить WLAN.

## Советы:

- • На начальном экране, вы можете использовать переключатель WLAN в виджете Интерфейсы, чтобы включить или выключить WLAN в любе время.
- • Поддерживаемые режимы: wep, 802.1x, wpa, wpa2 Шифрование: WEP, TKIP, CCMP (AES)

# <span id="page-50-2"></span>**Opera Mobile**

Эту функцию можно использовать для путешествия по Интернет-сайтам. Информацию о тарифном плане, учетной записи и настройках можно получить у сотового оператора.

# Доступ к веб-сайтам

- I. Нажмите <sup>№</sup> чтобы перейти в основное меню.
- 2. Перейдите к **Opera Mobile**, введите адреса веб-сайтов.

## Настройки

 Коснитесь чтобы войти в меню настроек; вы можете добавлять закладки, сохранять страницы (зайдите в Дополнительные настройки и укажите Профиль сети который необходимо использовать для соединения с сетью) и сделать другие настройки.

# <span id="page-51-0"></span>**Приложения Java**

В телефон изначально установлены некоторые игры и приложения Java.

## Установка Java

- 1. Подключите телефон к ПК при помощи кабеля Micro USB из комплекта поставки.
- 2. Сохранить файл .jar в **Мои файлы** > **Другие**.
- 3. Установите Игры Java. (Прикоснувшись к сохраненному файлу и выберите место установки).

## Как запустить приложение Java

- **И. Нажмите <sup>В</sup> чтобы перейти в основное** меню.
- 2. Перейдите в меню **Приложения**.
- 3. Выберите установленное приложение из списка.
- 4. Коснитесь, чтобы запустить приложение.

#### Внимание:

 • Для запуска некоторых приложений Java (программное обеспечение сторонних разработчиков), возможно, понадобится изменить настройки Java. Коснитесь установленного приложения и удерживая значок выберите во всплывающем меню Настройки, установите Доступ к сети либо другие необходимые настройки, некоторые опции могут быть недоступны для сторонних разработчиков приложений.

## <span id="page-51-1"></span>Параметры Java

### Перейдите в **Приложения** > Настройки**.**

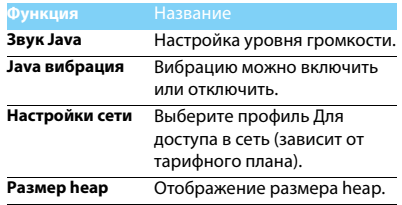

# <span id="page-52-0"></span>**Настройки**

# <span id="page-52-1"></span>**Телефон**

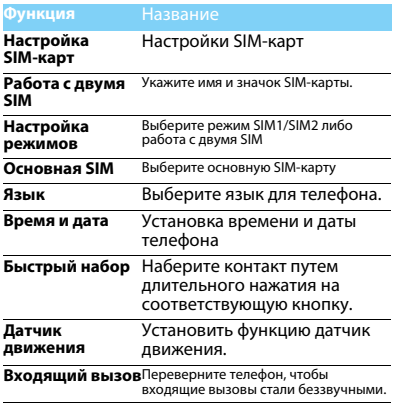

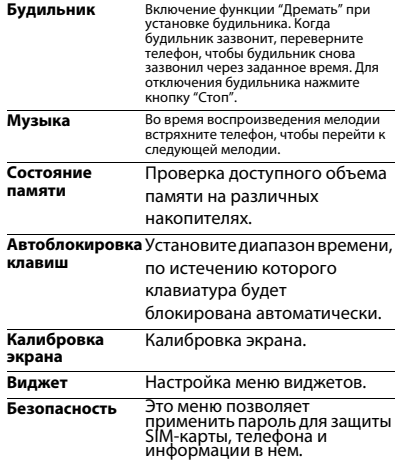

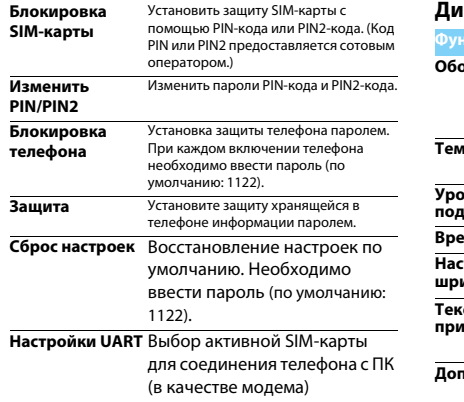

# <span id="page-53-0"></span>ісплей

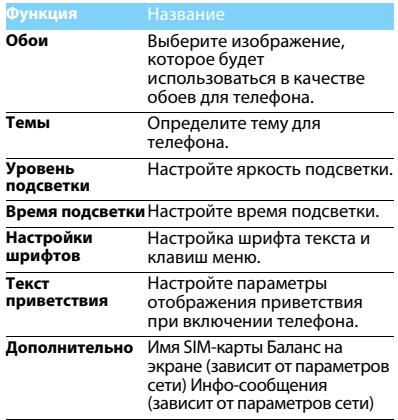

# <span id="page-54-0"></span>**Вызовы**

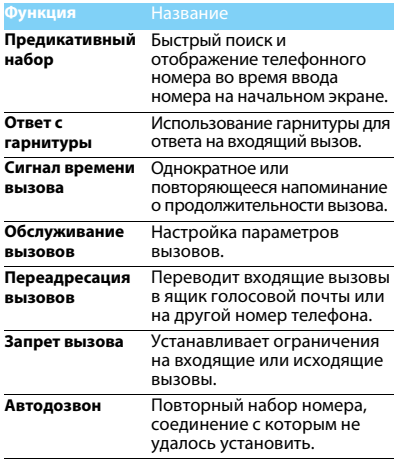

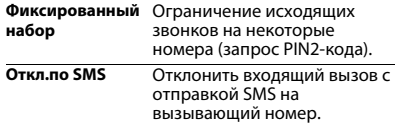

# <span id="page-54-1"></span>**Соединения**

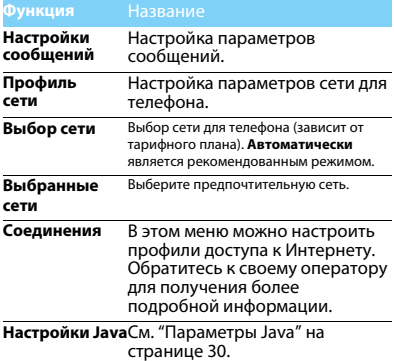

# <span id="page-55-2"></span><span id="page-55-0"></span>**Безопасность и меры предосторожности**

#### <span id="page-55-1"></span>**Меры предосторожности**

#### **Держите телефон подальше от маленьких детей**

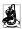

Храните телефон и принадлежности к нему в недоступном для

маленьких детей месте. Мелкие детали могут попасть в дыхательные пути и вызвать тяжелые повреждения при проглатывании.

**Радиоволны**<br>ק**д**⊓ Ваш телефон излучает/принимает радиоволны в частотных диапазонах GSM (900/1800/1900 МГц).

Узнайте у производителя вашего автомобиля, не влияет ли радиоизлучение на электронные системы автомобиля.

#### **Выключайте свой телефон...**

Отключайте свой мобильный телефон перед посадкой в самолет. Использование мобильного телефона в самолете может стать причиной опасной ситуации, нарушить беспроводную связь, а также может быть незаконным.

В больницах, поликлиниках, других лечебных учреждениях и любых местах, в которых может находиться медицинское оборудование.

В местах с потенциально взрывоопасной атмосферой (например, на автозаправочных станциях и в местах с наличием в воздухе пыли, в частности, металлической).

В автомобиле, перевозящем воспламеняющиеся продукты, и в автомобиле, работающем на сжиженном нефтяном газе (СНГ). В каменоломнях и других зонах, где проводятся взрывные работы.

#### **Безопасность за рулем**

 $\mathbf{A}^{\dagger}$  Не используйте телефон во время управления автомобилем и соблюдайте все требования, ограничивающие использование мобильных телефонов за рулем. По возможности в целях безопасности используйте аксессуары для связи, оставляющие руки свободными. Убедитесь, что телефон и его автомобильные принадлежности не загораживают подушки безопасности и другие защитные устройства, установленные в автомобиле.

#### **Обращайтесь с телефоном бережно**

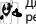

Для обеспечения наилучшей работы телефона рекомендуется использовать его только в нормальном

рабочем положении.

- Не подвергайте телефон воздействию очень высоких или очень низких температур.
- Не погружайте телефон в жидкости; если ваш телефон стал влажным, выключите его, выньте аккумулятор и дайте м высохнуть в течение 24 часов перед дальнейшим использованием.
- Для очистки телефона протирайте его мягкой тканью.
- В жаркую погоду или от длительного воздействия солнечных лучей (например, через окно дома или стекло автомобиля) температура корпуса телефона может повыситься. В этом случае будьте очень осторожны, когда вы берет телефон в руки, и воздержитесь от его использования при температуре окружающей среды выше 40°С.

#### **Уход за аккумулятором**

Следует использовать только оригинальные принадлежности Philips, так как использование любых других аксессуаров может привести к повреждению телефона и отмене всех гарантий со стороны компании Philips. Использование аккумулятора неправильного типа может также вызвать взрыв.

Поврежденные части следует незамедлительно заменять оригинальными запасными частями Philips; эту работу должен выполнять квалифицированный специалист.

- Ваш телефон работает от перезаряжаемого аккумулятора.
- Используйте только предусмотренное зарядное устройство.
- Не сжигайте аккумулятор.
- Не деформируйте и не открывайте аккумулятор.
- Не допускайте замыкания контактов аккумулятора металлическими предметами (например, находящимися в кармане ключами).
- • Не подвергайте телефон воздействию высоких температур (>60°C или 140°F), влаги или химически агрессивной среды.

#### **Охрана окружающей среды**

Помните о необходимости соблюдать местные правила утилизации упаковочного материала, отработавших аккумуляторов и старых телефонов; пожалуйста, способствуйте их

утилизации. Philips помечает аккумуляторы и упаковочные материалы стандартными символами для облегчения утилизации и правильной ликвидации отходов.

:Маркированный упаковочный материал подлежит вторичной переработке.

:Сделан финансовый вклад в соответствующую национальную систему восстановления и переработки упаковки.

:Пластик можно переработать (также указывается его тип).

#### **Знак WEEE в DFU: "Информация для потребителя"**

#### **Утилизация отслужившего изделия**

Данное изделие сконструировано и изготовлено из высококачественных материалов и компонентов, подлежащим переработке и вторичному использованию.

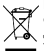

Если товар содержит этот символ перечеркнутой корзины с колесами, значит, изделие соответствует европейской Директиве 2002/96/EC.

Узнайте о местной системе раздельного сбора отходов для электронных и электрических изделий.

Действуйте согласно местным правилам и не утилизируйте ваши старые изделия вместе с обычными бытовыми отходами. Правильная утилизация старых изделий способствует предотвращению возможных негативных последствий для окружающей среды и здоровья людей.

Данное изделие может содержать элементы, технологии или программное обеспечение, попадающее под действие экспортного законодательства США и других стран. Несоблюдение закона не допускается.

#### <span id="page-56-0"></span>**Советы**

#### **Кардиостимуляторы**

Если вы пользуетесь кардиостимулятором:

- Не держите включенный телефон на расстоянии менее 15 см от кардиостимулятора во избежание возможных помех.
- Не носите телефон в нагрудном кармане.
- Прикладывайте телефон к тому уху, которое находится дальше от кардиостимулятора, чтобы минимизировать возможность помех.
- Выключайте телефон, если подозреваете, что он создает помехи.

#### **Слуховые аппараты**

Если вы пользуетесь слуховым аппаратом, проконсультируйтесь с вашим врачом и изготовителем слухового аппарата, чтобы узнать, подвержено ли используемое вами устройство воздействию помех от сотового телефона.

#### **Как продлить время работы телефона от одного заряда аккумулятора**

Для надлежащей работы телефона необходим достаточный заряд аккумулятора. В целях экономии энергии выполняйте следующие рекомендации:

- Отключите функцию Bluetooth на телефоне.
- Уменьшите яркость и время подсветки экрана телефона.
- Включите автоматическую блокировку клавиш, отключите сигнал клавиш и вибрацию.
- Выключайте телефон при отсутствии сотовой сети. В противном случае телефон будет постоянно искать сотовую сеть и расходовать заряд аккумулятора.

#### <span id="page-57-0"></span>**Устранение неполадок**

#### **Телефон не включается**

Выньте и снова установите аккумулятор. Затем заряжайте телефон до тех пор, пока индикатор заряда не перестанет двигаться. Отсоедините зарядное устройство и попробуйте включить телефон.

#### **При включении телефона на дисплее отображается "ЗАБЛОКИРОВАНО"**

Кто-то пытался воспользоваться вашим телефоном, не зная PIN-код и код разблокирования (PUK). Обратитесь к своему сотовому оператору.

#### **На дисплее отображается сообщение об ошибке IMSI**

Проблема связана с сотовой сетью. Обратитесь к оператору связи.

#### **Телефон не возвращается в режим ожидания**

Нажмите и удерживайте клавишу "Отбой" или выключите телефон, проверьте правильность установки SIM-карты и аккумулятора, затем включите телефон снова.

#### **Не отображается значок сети**

Потеряно соединение с сетью. Возможно, вы находитесь в радиотени (в туннеле или между высокими зданиями) либо вне зоны покрытия сети. Попробуйте переместиться в другое место или повторно соединиться с сетью (особенно, если находитесь за рубежом); проверьте надежность подключения внешней антенны (при наличии) или обратитесь к оператору сети за помощью.

#### **Дисплей не реагирует (или реагирует медленно) на нажатие кнопок**

В условиях низкой температуры время реакции экрана увеличивается. Это нормальное явление, оно не влияет на работу телефона. Поместите телефон в теплое место и повторите попытку. В иных случаях обратитесь к продавцу вашего телефона.

#### **Аккумулятор перегревается**

Возможно, используется неподходящее для данного телефона зарядное устройство. Всегда используйте оригинальные принадлежности, входящие в комплект поставки телефона.

#### **На экране телефона не отображаются номера входящих звонков**

Эта функция зависит от параметров сети и обслуживания. Если сеть не передает номер абонента, на экране телефона будет отображаться надпись "Вызов 1" или "Скрыт". За более подробной информацией по этому вопросу обратитесь к своему оператору.

#### **Не удается отправлять текстовые сообщения**

Некоторые сети не поддерживают обмен сообщениями с другими сетями. Сначала проверьте, указан ли в настройках номер SMSцентра, либо обратитесь к оператору связи за разъяснениями по данной проблеме.

#### **Не удается получить и/или сохранить изображения JPEG**

Если картинка слишком велика или имеет неверный формат или слишком длинное название, ваш мобильный телефон не сможет принять ее.

#### **Вам кажется, что вы пропустили некоторые вызовы**

Проверьте настройки переадресации вызовов.

#### **Во время зарядки на значке аккумулятора не отображаются полоски, а контур аккумулятора мигает**

Заряжайте аккумулятор при температуре окружающей среды не ниже 0°C (32°F) и не выше 50°C (113°F). В иных случаях обратитесь к продавцу вашего телефона.

#### **На дисплее отображается сообщение об ошибке SIM**

Проверьте правильность установки SIM-карты. Если проблема не устранена, возможно, ваша SIM-карта повреждена. Обратитесь к оператору связи.

#### **При попытке использования пункта меню появляется надпись "НЕ РАЗРЕШЕНО"**

Некоторые функции зависят от параметров сети. Поэтому они доступны при условии поддержки их сетью или в соответствии с условиями вашего подключения. За более подробной информацией по этому вопросу обратитесь к своему оператору.

#### **На дисплее отображается сообщение "ВСТАВЬТЕ SIM КАРТУ"**

Проверьте правильность установки SIM-карты. Если проблема не устранена, возможно, ваша SIM-карта повреждена. Обратитесь к оператору связи.

#### **Уровень автономности телефона ниже, чем указано в руководстве пользователя**

Длительность автономной работы телефона зависит от установленных настроек (например, громкости звонка, длительности подсветки) и используемых функций. Для продления времени автономной работы следует отключать неиспользуемые функции.

#### **Телефон не работает надлежащим образом в автомобиле**

В автомобиле имеется много металлических деталей, поглощающих электромагнитные волны, что может влиять на функционирование телефона. Можно приобрести автомобильный комплект с внешней антенной, позволяющий оставлять руки свободными при отправке и приеме вызовов.

#### Внимание:

 Убедитесь в том, что местное законодательство не запрещает использовать телефон во время управления автомобилем.

#### **Телефон не заряжается**

Если аккумулятор полностью разряжен, может понадобиться несколько минут для предварительной зарядки (иногда до 5 минут), прежде чем на дисплее появится индикатор заряда.

#### **Нечеткие снимки c камеры телефона**

Убедитесь в том, что объектив камеры чист с обеих сторон.

#### <span id="page-58-0"></span>**Заявление о товарных знаках**

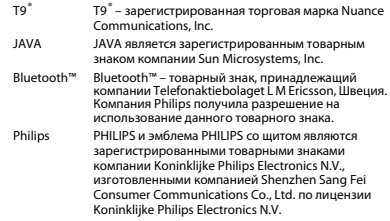

#### <span id="page-58-1"></span>**Информация об удельном коэффициенте поглощения**

#### **Международные стандарты**

ДАННЫЙ МОБИЛЬНЫЙ ТЕЛЕФОН СООТВЕТСТВУЕТ МЕЖДУНАРОДНЫМ ТРЕБОВАНИЯМ БЕЗОПАСНОСТИ ПО ВОЗДЕЙСТВИЮ РАДИОВОЛН.

Ваш мобильный телефон является приемником и передатчиком радиосигналов. Он разработан и изготовлен так, чтобы радиочастотная энергия не превышала предельных значений, определенных международными стандартами. Данные требования были установлены Международной комиссией по защите от неионизирующего излучения (ICNIRP) и Институтом инженеров по электротехнике (IEEE), которые определяют гарантированный запас надежности для защиты людей, независимо от их возраста и состояния здоровья.

В рекомендациях по излучению для мобильных телефонов используется единица измерения, называемая удельным коэффициентом поглощения (SAR). Предельное значение SAR, рекомендованное комиссией ICNIRP для мобильных телефонов общего назначения, составляет **2,0 Вт/кг, усредненные на 10 грамм ткани, а для головы этот показатель составляет 1,6 Вт/кг, усредненных на один грамм ткани,** согласно стандарту IEEE Std 1528. Испытания в отношении SAR проводятся с использованием рекомендуемых рабочих положений при работе телефона на самой высокой сертифицированной мощности во всех используемых частотных диапазонах. Хотя значение SAR определяется на самой высокой сертифицированной мощности, фактические уровни SAR работающего мобильного телефона обычно ниже максимального значения SAR. Это обусловлено тем, что телефон разработан для работы при различных уровнях мощности, что позволяет использовать минимальную мощность, необходимую для подключения к сети. Как правило, чем ближе вы к антенне базовой станции, тем ниже мощность излучения. Несмотря на то, что возможны разные уровни SAR для различных телефонов и разных положений, все телефоны соответствуют международным стандартам защиты от радиочастотного излучения.

#### **Наибольшее значение удельного коэффициента поглощения (SAR) для данной модели телефона Philips Xenium X622 при проверке на соответствие стандартам составило 0.95 Вт/кг для рекомендаций ICNIRP.**

Для ограничения воздействия радиочастотного излучения рекомендуется сократить продолжительность разговоров по мобильному телефону или использовать наушники. Суть данных мер предосторожности заключается в том, чтобы держать мобильный телефон подальше от головы и тела.

#### <span id="page-59-0"></span>**Заявление о соответствии**

Мы,

**Shenzhen Sang Fei Consumer Communications Co., Ltd. 11 Science and Technology Road, Shenzhen Hi-tech Industrial Park, Nanshan District, Shenzhen 518057 КНР**

заявляем исключительно под нашу ответственность, что изделие

#### **Xenium X622** Philips GSM/GPRS/EDGE 900/1800/1900 с номером TAC: 86989800

к которому относится настоящее заявление, соответствует следующим стандартам:

БЕЗОПАСНОСТЬ : EN 60950-1:2006/A11:2009 ЗДРАВООХРАНЕНИЕ: EN 50360:2001 EN 62209-1:2006 EN 62209-2:2010 EN 50332-1:2000 EN 50332-2:2003 EMC: EN 301 489-1 V1.8.1 EN 301 489-7 V1.3.1 EN 301 489-17 v2.1.1 EN 55013 2001 A2:2006EN 55020 2007 СПЕКТР ИЗЛУЧЕНИЯ: EN 300 328 v1.7.1 ETSI TS 151 010-1 v8.4.0EN 301 511 v9.0.2

 Настоящим мы заявляем о том, что были выполнены все основные радиотехнические испытания, и что вышеуказанное изделие соответствует всем существенным требованиям Директивы 1999/5/EC.

Процедура оценки соответствия, описанная в статье 10 и подробно рассмотренная в Приложении III или IV Директивы 1999/5/ЕС, выполнена с привлечением следующего уполномоченного органа: 6731 Whittier Avenue, Suite C110 • McLean, Virginia 22101 USA.

Идентификационная метка: **CE1588**

16 июля 2011 года

Менеджер по качеству

*Производитель:*

**Shenzhen Sang Fei Consumer Communications Co., Ltd. 11 Science and Technology Road, Shenzhen Hi-tech Industrial Park, Nanshan District, Shenzhen 518057, China.**

*Импортёр:* **«ООО Сангфей СЕС Электроникс Рус» Москва, Наб. Академика Туполева, д. 15, стр. 2. Россия.**

Носимая абонентская радиостанция сетей подвижной радиотелефонной связи стандарта GSM-900/1800 . Philips Xenium X622 (CTX622/RDREEGRU)

Декларация о соответствии: Philips Xenium X622 (CTX622/RDREEGRU) Д-МТ-4267

Срок действия: с 12.10.2011 по 12.10.2014 Зарегистрировано Федеральным агентством связи

# <span id="page-61-0"></span>**Советы**

# <span id="page-61-1"></span>**Оптимизация работы телефона Philips Xenium от аккумулятора**

Ниже приводятся советы по оптимизации работы телефона Philips от аккумулятора.

## Как оптимизировать время работы в

## режиме ожидания и в режиме разговора?

- Установленный на телефоне профиль должен соответствовать реальному режиму использования устройства. Настройки профиля оказывают существенное влияние на срок работы телефона. Больше всего электроэнергии потребляется в режиме "На улице" а меньше всего – в режиме "Без звука". •
- При использовании телефона Xenium с возможностью установки двух SIM-карт старайтесь одновременно включать обе SIMкарты только при крайней необходимости. Если в месте вашего нахождения обслуживается только одна SIM-карта, для экономии заряда аккумулятора вторую SIMкарту рекомендуется отключить.
- Если функции Bluetooth, WiFi, и JAVA не используются, отключите их. Также рекомендуется использовать функцию автоматической блокировки клавиш для предотвращения случайного их нажатия.
- Установите минимальную или среднюю интенсивность и продолжительность подсветки экрана. Чем ниже яркость и меньше продолжительность подсветки, тем больше энергии удастся сэкономить. •
- Не помещайте телефон около объектов, создающих магнитное поле (например, радио и телеприемников), и не кладите его на металлические поверхности – это может ухудшить качество приема сети и вызвать повышенную разрядку аккумулятора.

## Как увеличить срок службы аккумулятора?

- На работу аккумулятора влияет температура. Повышенная температура со временем приводит к снижению емкости аккумулятора. Не оставляйте телефон под прямыми лучами солнца или в нагретом автомобиле. При низкой температуре емкость аккумулятора также снижается, поэтому в холодное время года держите телефон в теплом месте, например, в кармане.
- Используйте только оригинальные аксессуары, так как они обеспечивают оптимальный расход заряда аккумулятора. Аксессуары сторонних производителей (например, зарядные устройства) могут повредить аккумулятор и даже сам телефон.